# **SOFTWARE FROM BETASOFT**

GAMES MASTER FOR THE SAM COUPE:

At last YOU can create stunning games and demos for the Coupe, with fast, smooth,<br>animated sprites, complex sound effects, missiles, platforms, lifts, detailed backgrounds<br>etc. No programming expertise required! Most of a

SIX SPRITE PLANES PLUS BACKGROUND<br>
BIG SPRITES - UP TO A THIRD OF THE SCREEN AREA<br>
TRUE COLLISION DETECTION ON SPRITE EDGE<br>
SMOOTH, FAST FIXEL MOVEMENT<br>
POWERFUL EASY TO USE EDITOR<br>
COMPILED CONTROL LANGUAGE<br>
COMPLEX MOVEM

above. A comprehensive manual is included, RRR RRB AKHER ESKER ERASERS IAIN GAMES MASTER COSTS JUST £24.99 INCLUSIVE OF POSTAGE AND PACKING (ADD ¢1 IF OUTSIDE EUROPE). SPECIAL PRICE TO INDUG MEMBERS: £22.50 (QUOTE MEMBERSHIP NUMBER)

NEW I! Secrets of the SAM ROM reveled! The complete ROM 3 source listing on dlek, extensively commented by the programmer, Andy Wright. Addresses and memory contents are included to make<br>comparison with the actual ROM sasy. The viewing program lets you move lightning-fast through the Rating with various step sizes, perform searches, or list any part to a printer or (with MasterDOS) a disk file.<br>A must for the serious SAM user! Just £9.95.

FILE MANAGER - The flexible file program. Files up to 780K. Requires MasterDOS and MasterBasic v1.7 or<br>Ister (updates are free if you return your original disk. Enclose an SAE If you're not buying anything.) £12.99

MasterDOS - The DOS for the serious user. Faster, saaler to use and more reliable than SAMDOS. Now<br>available EXCLUSIVELY from BETASOFT. Offers RAMdisk and clock/calendar support, subdirectories,<br>BACKUP, serial and random a

MasterBASIC - The much-pralsed SAM Basic extension adds many new commands for graphics, sound,<br>printing, data-handling, Improving DOS, searching and editing programs, etc. £15.99. 

'STILL AVAILABLE: Bata DOS for the PLUS D. More files per diak, much faster, random-access lls, fle f

compression, BACKUP and many other features. Fully compatible with existing disks and files. Only £9.95.<br>BETA BASIC for the Spectrum (48K/128K+/+2) adds over 100 new commands and functions to Spectrum 'Basic, Versions avaliable for Discipie/+D, Discovery,r Tape/Microdrive. A classic for just £15.95! i \$A/A/ AAS! M MATA MAPA MEAP AE BEATA REAPER MRPATATAEAPadAT aI aaa ata ALA Pat aL e atadaLae wt aratarar wars atari)

Prices include P & P. Make cheques and postal orders payable to: BETASOFT, 24 WYCHE AVENUE, KINGS HEATH, BIRMINGHAM, B14 6LQ

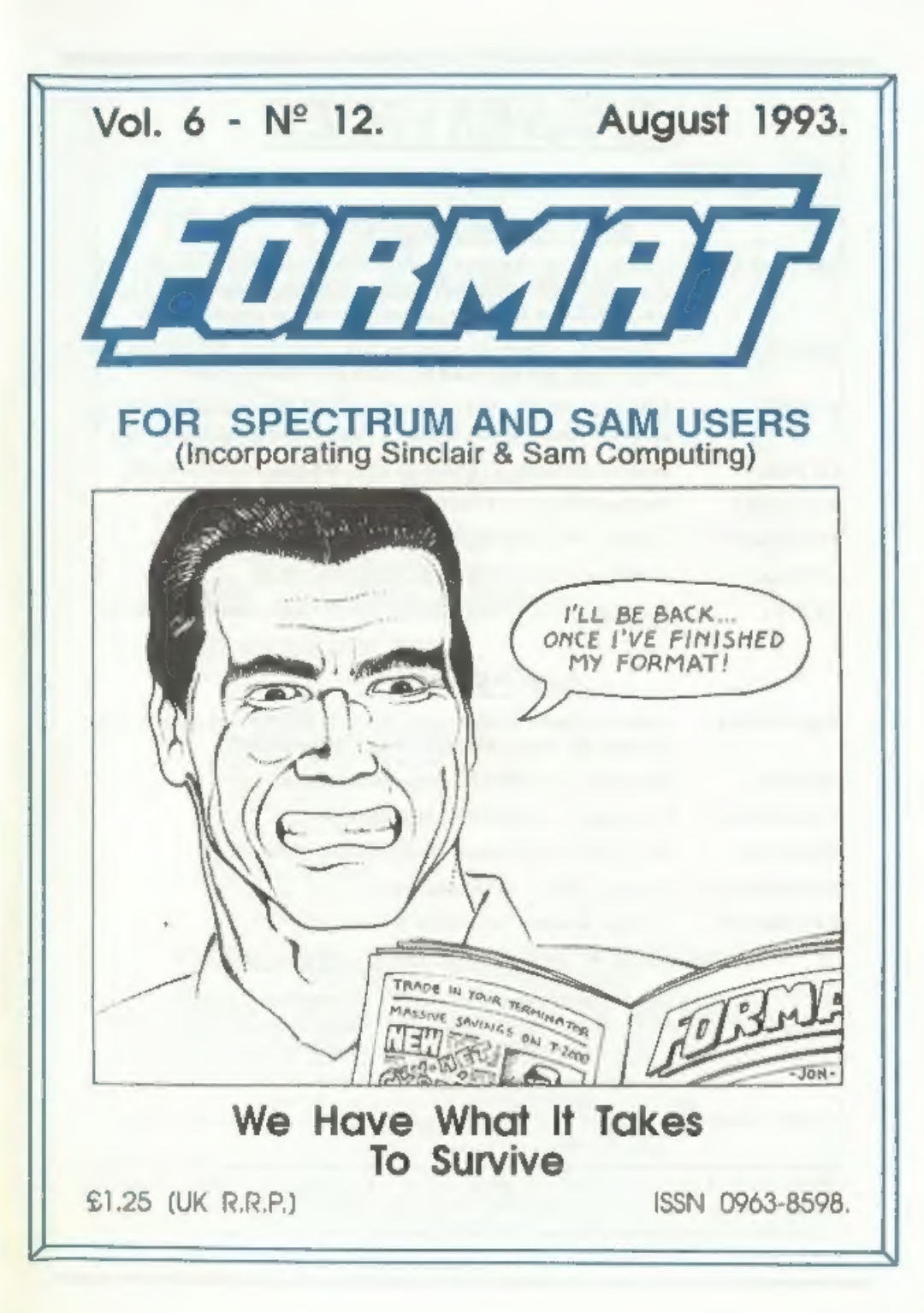

## B.G.SERVICES

\$4, Roebuck Road, Chessington, Surrey, KT9 1JX. Tel: 081-397-0763.

### SPECTRUM PRODUCTS

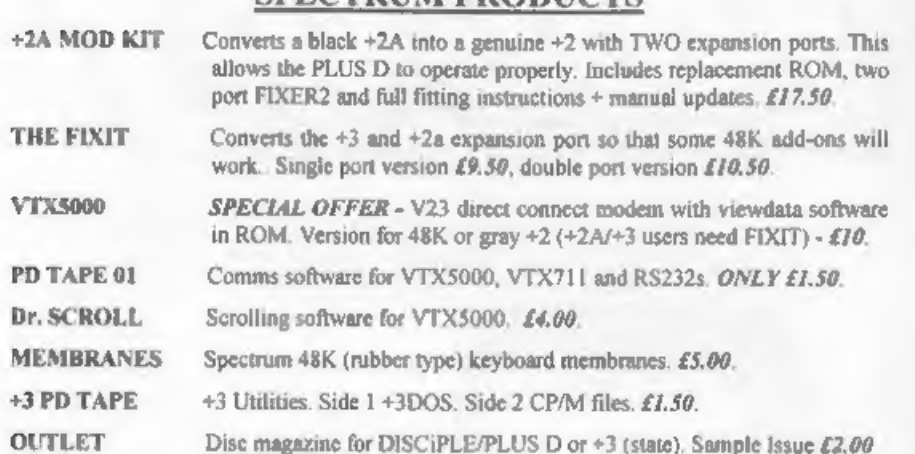

### SAM PRODUCTS

- SAMPLIFIER Stereo Amp powered from SAM. Drives speakers or head-phones. Plugs into light-pen socket. Samplifier alone £20. Speakers £5.
- PRO-DOS Allows you to run CP/M 2.2 programs on SAM, £27.
- PRO-DOS PD1 PD programs to use with PRO-DOS Only L1
- 'THE P.A.W. 'The Professional Adventure Writing for PRO-DOS. £16.50
- CP/M MANUALS Genuine CP/M 2.2 DR Manuals £6.50
- DAY DREAM Graphic Adventure for SAM £4.50

**¤ TURN YOUR PC INTO A SPECTRUM - NEW VERSION ¤** 

Spectrum 128K with Interface 1 and Microdrives. All emulated on your PC.<br>Unregistered copy £2.50 Registered version £15. (Registration gives DISCiPLE/PLUS D disc reader and design for tape input interface.)

### | RIBBON RE-INKING SERVICE ©

Star, Citizen and other standard fabric ribbons re-inked for £1.50 each + return postage.

Please allow 28 days for delivery. All prices include UK postage and packing. Overseas customers please add £2 on modems; PRO-DOS and +3 CP/M, add £1 on all other items. Please make cheques/postal orders payable to B.G.Services.

(aE

eet

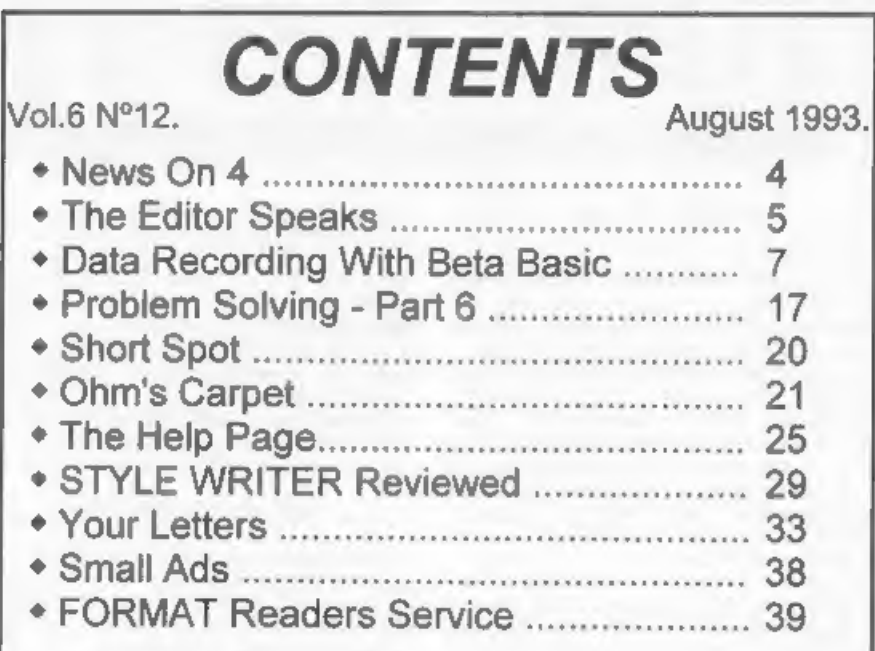

### 'THIS MONTHS ADVERTISERS:-

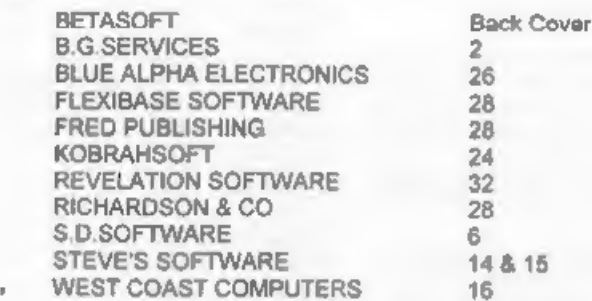

FORMAT ISSN 0963-8598<br>
© Copyright 1993 FORMAT PUBLICATIONS. All Rights Reserved.<br>
No part of this publication may be reproduced, in any facts, which are his at Rights Reserved.<br>
of this magazine may copy program material

Printed by 0.S. Litho, Gloucester. Telephone 0452-523198,

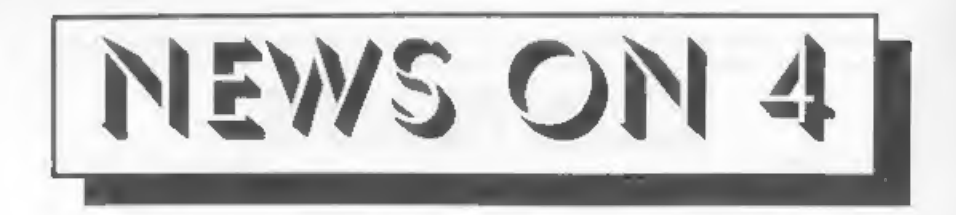

### LEMMINGS FOR SAM

Some people said it could never be<br>done but FRED Publishing have pulled<br>of the software coup of the year by<br>obtaining a license to produce a Sam version of the classic LEMMINGS game,

Despite the deal costing more than 'an arm and a leg' Colin McDonald decided the game was worth it. This will be only the second license deal<br>of its type on Sam. SAMCO licenced<br>Prince Of Persia from Domark and<br>promptly had one of the biggest<br>sellers ever on Sam and FRED looks set to repeat that success.

On every computer LEMMINGS has appeared on it has gone straight to the top of the charts. The Sam version should be out in the next few months. Keep an eye on FRED's advert.

### NEW SPECTRUM KEYBOARD

West Coast Computers have promised<br>to look into producing a new add-on<br>keyboard for the Spectrum, possibly<br>using the SAM keyboard which has an<br>extended matrix.<br>Who could like to hear from anyone<br>who could design the interf

### EXETER MAIL STILL\_IN DISARRAY

Exeter's new multi-million pound sorting office is still having

problems nearly three months after it<br>first opened.<br>The local evening paper, the Express<br>and Echo, revealed that the Royal<br>Mail's new state-of-the-art sorting<br>office still has a mountain of first<br>and second class letters u cheques to be delivered.

New computer controlled equipment keeps breaking down and — staff shortages due to holidays and sickness

are not making things any better.<br>Extra staff have been drafted from<br>other sorting offices to help but the<br>backlog doesn't seem to be going down.<br>Revelation Software, who are of<br>course based in Exeter, tell us the<br>post is

### SAM TO HAVE WIMP SYSTEM

Revelation are to launch a full<br>blown WIMP system for SAM this Autumn.<br>Windows, Icons, Mouse and Pointer<br>systems (now often called a GUI-<br>Graphical User Interface) are fast<br>becoming the norm on PCs and the like.<br>Windows 3.

News Credits:M.R.Smith.

URGENT we need your news. Anything you think other people should know about. Items printed earn contributor 3 months extra subscription (please claim when renewing)

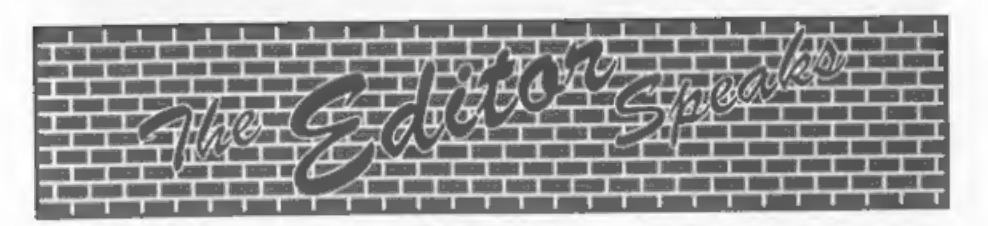

Oh boy! The last issue of volume six. Yet another year gone and quite a few more grey hairs to show for it.

Next month will see a new look to<br>FORMAT as we move most of the artwork<br>production from the BBC to a PC. Mow<br>that we have a laser printer the BBC's<br>software just can't do it justice.<br>Sad, but after all the loyal work it<br>ha

Of course not everything can change<br>over-night, there is still a lot of<br>stuff already on BBC disc. Now I know<br>that at one time there was a program<br>written to run on a PC which would<br>load text files direct from BBC discs<br>-

Anyway, back to this month. Jenny<br>has announced (much against my better judgement) that she needs a holiday<br>(as if working for me isn't one long<br>holiday). So she's deserting me for the last two weeks in August (I'1] get lonely but she don't care). If you<br>have any technical problems during those two weeks then the hotline will<br>still be epen, but if you have any<br>membership queries etc, please leave<br>them untill she returns at the start of September - thanks very much.

Talking of membership queries, there<br>have been one or two people who have<br>rung us recently in order to give us<br>the move could you please let us know<br>the move could you please let us know<br>in writing - this helps to keep our

months issue to the right address. Please remember to include your new postcode and don't forget to quote your membership number.

Right, now down to the news you have<br>all been waiting for. The Gloucester<br>show/get-together is now set for<br>Saturday 13th November from 10.30am to<br>4pm. Later than the original plan-<br>but it does have an advantage in that<br>it

We will have as many stalls as we can selling Spectrum and Sam items and there will also be a number of demonstrations and discussion groups going on throughout the day.

Tickets will cust £2 om the door or<br>£1.50 if ordered in advance. People<br>who have already registered an<br>interest will get first priority if<br>tickets look like selling out. There<br>will also be a family ticket (for two<br>adults a

To order tickets send a cheque and<br>an SAE for your tickets to be returned<br>in. There is a limit to the number the<br>hall will hold so send off as soon as<br>you can. We will also send you a map<br>of how to get there. All advanced<br>

We look forward to seeing lots of you in Gloucester on the day.

And finally, thanks for putting up<br>with me for another year - back next<br>month to start our 7th year of publication. Bob Brenchley, Editor.

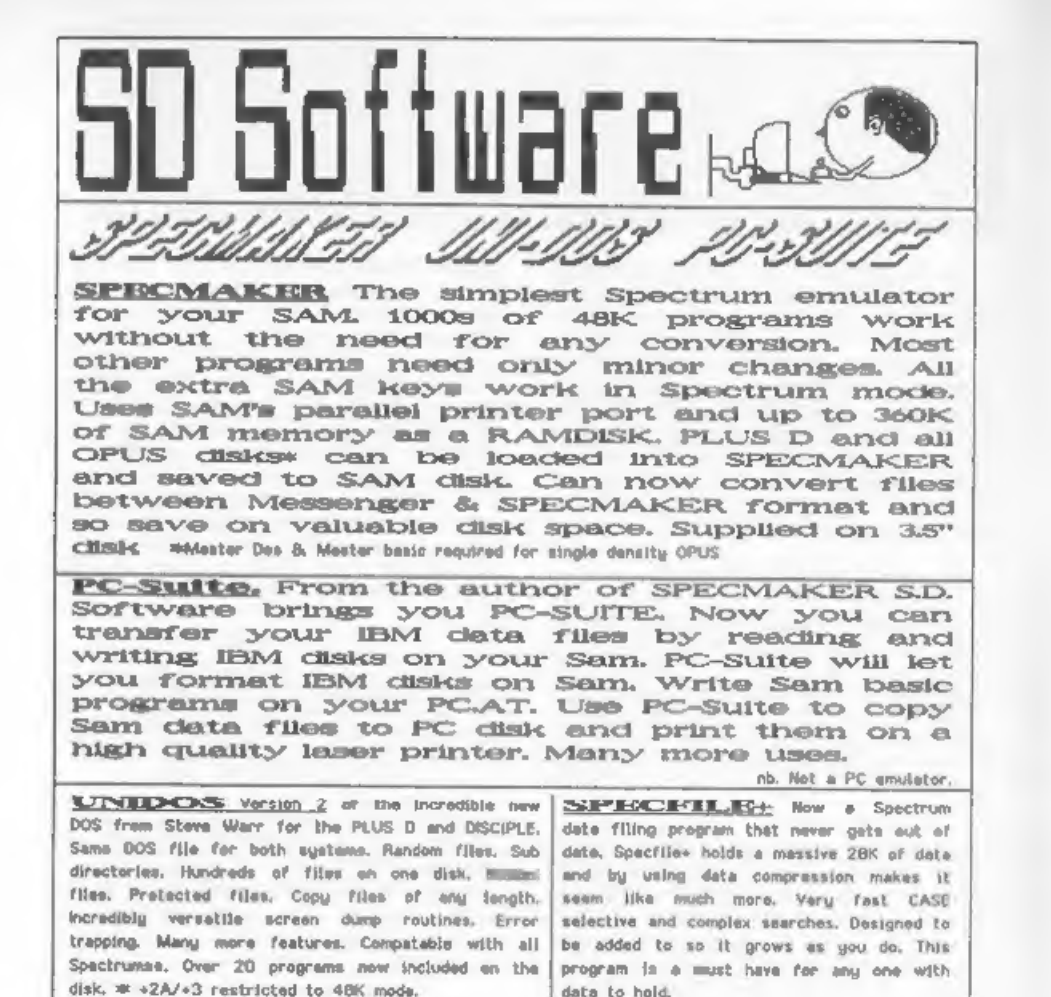

incredibly versatile screen dump routines. Error selective and complex searches. Designed to<br>trapping. Many more features. Compatable with all be added to so it grows as you do. This<br>Spectrumse. Over 20 programs now includ and by using data compression makes it<br>seem like much more. Very fast CASE date. Specfile» holds a massive 28K of date Incredibly versatile screen dump routines. Error

date to hold.

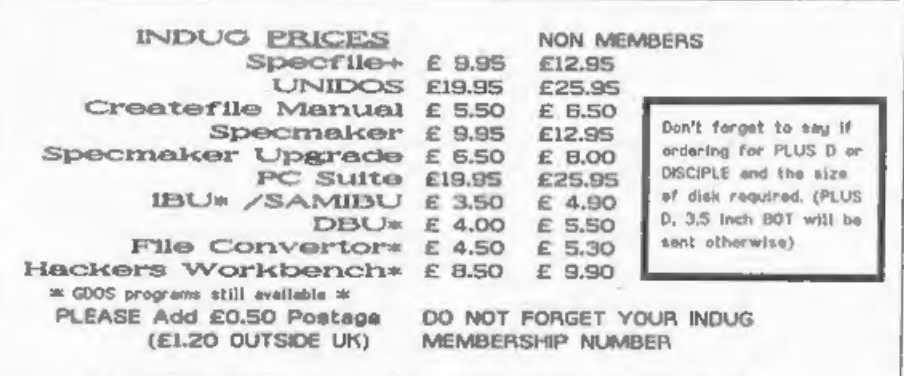

\$.0 Software, 70 Aainhall Rend, Barnoldswick, Lancashire, England, BOO GAD,

# DATA RECORDING WITH BETA BASIC

By:~ Derek Crabtree.

Can you keep track of your income<br>and deductions? Do you loose your P60?<br>Do you need to keep track of up to 18<br>items of numerical data which can be<br>entered for every month for a year? It<br>was problems such as these that<br>enc

It is written for the 48k Spectrum<br>using Beta Basic, it has a number of<br>very useful procedures that can be<br>incorporated into your own programs.<br>For example the information can be<br>"INPUTted" and edited at appropriate<br>places

So to use the program you will need<br>the Beta Basic utility. This is a very<br>extended version of Basic which is<br>available in several versions<br>including one on disc for the PLUS D<br>working with a 48k or 128k Spectrum.<br>It can b

Judging from the programs that I have Seen, the Sam Coupé seems to use similar instructions, the program may work on that machine but I cannot tell.

ectoral the heart of the program is a<br>procedure that I have called<br>"b\_number". It was developed by lan<br>Brown and published in the Beta Basic<br>Newsletter M°J, with the name<br>"Readnumber". This enables the<br>programmer not only

this feature in the procedure as you may wish to make use of it in your own programs.

As we build the full program I will give you each of the main routines<br>and, where I think it is needed, a<br>short test program (which will not be<br>part of the finished program of course).

So, here is the first routine.

Procedure To Input A Number.

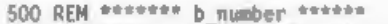

- 510 DEF PROC b number REF number, lin,<br>
col,min,max, dec,neg<br>
520 LOCAL a\$, b\$, c\$<br>
530 DEFAULT dec=0,neg=0<br>
540 LET valid=0, b\$="", c\$=">"
- 
- 
- 
- 
- 
- 550 DO UNTIL valid<br>560 LET length=LEN b\$+1,a\$="",b\$=""<br>570 PRINT INVERSE 1:AT lin.col:c5+ SI
- RINGS(length," "): DO UNTIL AS=CH RS 13 580 GET a\$
- 
- 590 IF a\$\*CHRS 12 AND LEN b\$>0 THEN L
- ET b\$=b\$( TO LEN b \$-1)<br>600 IF neg AND a\$="-" AND b\$="" THEN<br>LET b\$=a\$<br>610 IF (a\$>="0" AND a\$<="9") OR (dec<br>AND a\$=".") THEN LET b\$=b\$+a\$
- 
- BED PRINT BRIGHT 1; INVERSE 1;AT lin,<br>col:b\$+c\$+" " AND a\$=".") THEN LET bS=b\$+a\$<br>PRINT BRIGHT 1; INVERSE 1;AT lin,<br>col;b\$+c\$+" "<br>LOOP<br>1F b\$<>"" THEN IF VAL b\$<min OR V<br>AL b\$>max THEN BEEP .1,10: ELSE :
- 630<br>640
- PRINT INVERSE L;AT lin, col; b\$+" ": L'ET number=VAL b\$: LET valid=1
- 
- 650 LOOP<br>660 END PROC

Program To Test The Above Procedure.

1000 REM \*\*\*\*\*\*\* TEST 1 \*\*\*\*\*\*<br>1010 BORDER 0: PAPER 0: INK 7: CLS<br>1020 PRINT AT 8,5; "Enter a number"; AT<br>10.5; "between -10 and 100 "

1030 b number n, 10, 25, -10, 100, 1, 1 1040 PRINT AT 12,5;"0/K- ANY KEY TO RU N AGAIN"<br>1050 PAUSE 0: RUN

In the original procedure the variable c\$ in line 540 was designated<br>as a flashing square as it was<br>written; c\$ + CHRS 18 + CHRS 1 + " "+<br>CHRS 18 + CHRS 0.

As I have used a CSIZE 5,6 in my<br>program this did not work very well as<br>the paper area was too large. So I<br>have omitted the flashing facility and<br>substituted the ">" symbol for the<br>blank space. Also as I have used black<br>p

When typing the procedure notice the single space in between the quotes in lines 570, 620 and 640. Notice too that the program numbers are fairly low. This is because the procedure is called quite often and it speeds up the execution if it is placed near the top on the main program.

Test it for yourself with the test<br>program which is not part of the final<br>data program. If you change the 1 in<br>line 1030 to a zero, you will find<br>that you will no longer be able to<br>enter a negative number. In a similar<br>man

The second important procedure is for the "pull-down" menu, (who needs an Apple Mac?). This agate was printed in the Beta Basic Newsletter (sadly no<br>longer published, but I thing Betasoft<br>will supply back-issues), in this case<br>issue 9. This routine allows the<br>programmer to choose the titles for<br>the options. The variable AA<br>determi of the screen.

### "Pull Down\* Menu Procedure

- 400 REM \*\*\*\*\* pul] menu \*###\*\* 410 DEF PROC b pull DATA: LOCAL opti ons,a\$,q\$,b\$,a,b,c,d,choice: DEFA<br>ULT aa=1<br>420 DIM q\$(10): LET a\$="",options=0:
- DO: READ g\$: LET q\$(2)=SHIFTS(1, q\$(2)): LET a\$a\$+qS+CHRS 13, opti ons=options+1: LOOP UNTIL NOT IT EM(): LET a=(aa-1)\*56+8, b=options \*8,c=167,d=72<br>430 GET 15.a=1.c.10.options+1:1: WIND
- OW 2, a, c, d, b: LET a=a-1, d=d+1: PL OT a.c: INK 6: DRAW 0,-b: DRAW d. 0: PLOT a+1.c-b-1: DRAW d.O: DRAW O.b: WINDOW 2: PAPER 7: INK O: C SIZE 7,8: OVER 2: CLS 2: PRINT a\$ ( TO LEN a\$-1);AT 0,0; PAPER 6; I NK 0: OVER 2:25
- 440 LET choice=1: 00 : GET b§: EXIT I F b\$eCHRS 13
- 450 IF bS=CHRS 11 THEN ROLL 3: LET ch oice=-l+choice+1\* (options AND cho ice=1): ELSE : ROLL 2: LET choice  $= 1 +$ choice\* (choice<options)
- 460 LOOP : WINDOW CLS 2: INK 7: PLOT OVER 0;a,c;i\$: POKE 65535,ch<br>oice: END PROC

### Hide Menu Procedure.

900 REM \*\*\*\*\*\* hide menu \*\*\*\*\*\*<br>910 DEF PROC b\_hide<br>920 — WINDOW O: PLOT OVER 0;175,167;i<br>\$: PRINT 0; PAPER 2; INK 7; AT 1<br>0; PRESS ANY KEY TO CONTINUE ":<br>PAUSE 0

```
930 END PROC
```
Test Program For Menu Procedures.

- 
- 1000 REM \*\*\*\*\*\*\* TEST 2 \*\*\*\*\*\*\*<br>1010 LET aa=4,z\$=" "BORDER<br>0: PAPER 0: CLS: PRINT INK 7; STR ING\$ (704, "y") 1020 b pull \* hide"," run again"," sto
- 
- 

1030 LET x=PEEK 65535 1040 ON x: b hide: GOTO 1000: STOP 1050 CLS: PRINT "FINISHED

It was written by Paul Field, and in<br>the orignal program the window area<br>used by the menu was stored in a<br>variable that was LOCAL to the<br>procedure. I have used the variable it<br>for this purpose and have omitted it

from the LOCAL variables stated in line 410. This was because I wanted to use the data stored in this variable elsewhere in the program to hide the menu. The procedure to do this is shown from line 900 to 930.

Paul also suggested that the<br>variable "choice" could be made global<br>by removing it from the LOCAL list. In<br>this way it could be used in the main<br>program too. We has achieved this as<br>the value of the option chosen is<br>poked

In Paul's original program he used spaces where I have used the variable 2\$. I have chosen to use this in the procedure as it also used in the main program where it serves a similar purpose of printing 10 spaces to highlight choices. In the menu I have made this yellow whereas in the main program it is printed as white paper.<br>The instructions at line 450 ensures<br>that this yellow band can be moved up<br>and down in the menu with the cursor<br>controls.

There are also other cosmetic<br>changes that I have made to the PAPER<br>and INK colours to suit my own<br>program. If you wish to use this<br>procedure for your own purposes you<br>may need to experiment to find out<br>which best suits th

Once again, try it for yourself with the test program.

The final procedure that can be used<br>on its own, separate from my data<br>program is a routine that allows the<br>operator to use the computer as a<br>calculator. Owners of the 128k<br>Spectrum have this facility bull into<br>the ROM but

### Procedure For Calculator Function.

700 REM \*\*\*\*\* calculator \*\*\*\*\*\*<br>710 DEF PROC b cal: LOCAL ok.w.xs.ys. a\$,t\$,v\$: CET w= AND(PEEK 57407,1<br>27).xs=PEEK 57370,vs=PEEK 57371; GET t\$;0,175,11,8;1: WINDOW 3;0,1 75, 88,64

- 720 WINDOW 3: PAPER 6: INK 1: CSIZE 5 .8: CLS : LET v\$="0": DO
- 730 DO: LET ok=1: INPUT PAPER 2; INK<br>7;" 'ENTER' to return "; PAPER 0<br>;" "; LINE a\$: EXIT IF a\$="": FOR
- - f=1 TO LEN a\$: IF a\$(f)  $<^{w+n}$  OR a  $s(f)=$ "," OR a\$ $(f)>$ "9" THEN LET  $o$
- $k=0$ <br>740 NEXT f
- 750 IF a\$(f-1)<"0" OR a\$(f-1)>"9" THE
- 
- 
- 
- 760 EXIT IF ok<br>770 LOOP<br>780 EXIT IF aS=""<br>790 PRINT TAB O;a\$;: LET aS=(v\$ AND (<br>a\$, v\$=a\$: PRINT TAB 8; USING "##<br>a\$, v\$=a\$: PRINT TAB 8; USING "##<br>### L#"; v: LOOP : CLS 3: PLOT CS<br>175, t\$: WINDOW wi CSIZE x<br>5, vs: END P

### Program To Test Calculator Procedure.

1000 REM \*\*\*\*\*\*\* TEST 3 \*\*\*\*\*\*\*<br>1010 BORDER 0: PAPER 0: CLS: PRINT INK<br>7; STRING\$ (704, "2")<br>1020 b cal

1030 PRINT AT 8.5; PAPER 2; INK 7; The<br>result was ";v; PO; PAPER 6; INK 0; " PRESS ANY KEY TO RUN AGAIN "s

This procedure was originally<br>published in Beta Basic Newsletter<br>Nº10, although I have made some<br>changes to it. When I used the<br>original procedure I noticed that if<br>the number was entered with only the<br>mathamatical functi

Another problem that I found was<br>that after using the calculator the<br>restored and by the time I was back<br>restored and by the time I was back<br>with the main program I had sometimes<br>forgotton the result. The result is<br>stored

permanently displayed. Once again there were other small changes to the attributes to suit my own requirements.

Try it for yourself with the test program.

Now for the main program. The variables are assigned with the routine from line 9000 onwards. The  $array$  t\$() stores the first three letters of each month. This is used to show which month is being worked on and to check the selection when wishing to view the entries for a particular month. Notice that the first month in the DATA sequence is April, but this can of course be changed if required. The procedure c number is used to obtain the relevant year for the program and as it goes from April of one year to March of the next this number is manipulated so that the variable vS shows the start and finishing years, ed 1992/3.

### Main Program Variable Initilisation Section.

9000 REM \*\*\*\* initialisation \*\*\*

- 9010 DIM p\$(9,10): DIM d\$(9,10): DIM t  $S(12,3):$  OIM  $p(13,9):$  DIM  $d(13,9)$  $1$  LET  $25 ^{\circ}$ , c=1, x=0, y=4
- $100x$ ,  $b = 0$ ,  $0 = 1000$ , 9020 FOR f=1 TO 12; READ t\$(f): NEXT f
- 9030 BORDER 0: PAPER 0: INK 7: CLS
- 9040 PRINT CSIZE 10.12: INK 6: "INCOME
- DATA " 9050 PRINT BRIGHT 1:AT 3.0: "Enter year
- $>$ <sup>\*</sup>1 b number year, 3, 23 ,1991,2011
- 9060 PRINT AT 0,14; CSIZE 10,12; INK 6 :" FOR ";year: LET y\$=STR\$ (year+  $11. y$ \$=STR\$ year+"/"+y\$(3 TO 4)
- 9070 PRINT AT 3.0; PAPER 3: INK 7:" EN TER TITLES FOR DATA
- 9080 PRINT INK 7: PAPER 1:AT 5.0:" PAY MENTS ": AT 5,18; PAPER 2:" DEDUC TIONS
- 9090 WINDOW 1,0,120,256,120
- 9100 WINDOW 1: PAPER O: BRIGHT 1: INK 7: CSIZE 5.6: CLS 1:
- 9110 PRINT WINDOW 0:AT 20.8: PAPER 2: INK 7:" CURSORS TO MOVE ": INK O: PAPER 6'" X to EXIT 'ENTER' for title "

9120 FOR f=1 TO 9: PRINT AT (f-1)\*2.0: f:TAB 30:f: NEXT f

9130 LET  $c=1$ 

- 9140 PRINT INVERSE 1:AT x.v:z\$
- 9150 DD 9160 GET k\$
- 9170 PRINT INVERSE 1: OVER 1:AT X.V:25 9180 LET x=x+(2 AND kS=CHRS 10)-(2 AND  $k5$  =CHRS 11): IF  $x$ <0 OR  $x>16$  THEM
- LET<sub>x=0</sub> 9190 LET y=y+{30 AND k\$=CHR\$ 9)-{30 AN D  $k$ S=CHRS 8): IF  $v$ <4 OR  $v$ >34 THEN
- LET y=4 9200 LET  $c=(x+2)/2$
- 9210 EXIT IF k\$="x" OR k\$="x"
- 9220 IF k\$=CHR\$ 13 THEN INPUT AT 0.0: PAPER 2;  $1$ MX 0; ("Payment " AND  $y =$ 4); ("Deduction " AND  $y=34$ ); "Titl e:"; FLASH 1; (c); FLASH 0;":":"Ma x 10 Letters"'x\$: IF y=4 THEN LET  $pS(c)=xSz$  PRINT AT  $x,y;pS(c):$  EL  $SE$ : LET  $dS(c) = xSz$ : PRINT AT  $x, yzd$  $S(c)$
- 9230 PRINT INVERSE 1; OVER 1:AT X, y:z\$ 9240 LOOP
- 9250 GOTO 200
- 9260 DATA "APR", "MAY", "JUR", "JUL", "AUG ", "SEP", "OCT", "NOV", "DEC", "JAN", " FEB", "MAR"

The arrays  $p5()$  and  $d5()$  hold the titles for the Payments and Deductions respectively, whereas the arrays  $\rho()$ and  $d()$  hold the values that the operator IMPUTs for these titles. Notice that these last two arrays are dimensioned for 13 rather than for the 12 months of the year. The reason for this is that the 13 set can hold the sum of all the previous entries.

The variable c is used as a counter whilst x and y are the printing positions. As already stated the variable aa is used to determine the position of the menu and z\$ is 10 spaces and is used to highlight various choices the operator can make.

The lines 9120 to 9200 are used to enable the operator to move the highlighted z\$ around the screen with the use of the cursors, When ENTER is pressed the appropriate title is recorded and printed at its location. Up to 10 letters can be used for this label. In order to make a clearer presentation line spaces in the list

are perfectly acceptable. This will occur automatically whenever a particular line is not selected.

For example I used the following titles for my program:-

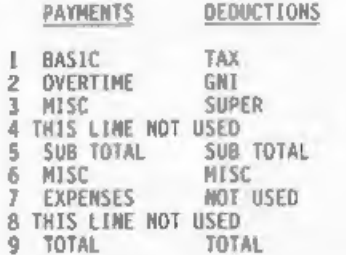

I am sure though that you would prefer to use your own titles.

When the variables are assigned the program goes to line 200 where the display screen is printed.

### Screen Printing Routine.

200 REM \*\*\*\*\* print screen \*\*\*\* 210 WINDOW O 220 BORDER O: PAPER O: INK 7: CLS: PR INT CSIZE 10, 12; BRIGHT 1; INK 5;  $+ + \cdot \cdot \cdot \cdot \cdot$  INCOME DATA  $+$ 230 PRINT PAPER 1; BRIGHT 1;AT 5,0;" PAYMENTS "; AT 5, 18; PAPER 2; DEDUCTIONS 240 NINDOW 1.0.120.256.120 250 WINDOW L: PAPER O: BRIGHT 1: INK 7: CSIZE 5.6: CLS 1 260 FOR f=1 TO 9: PRINT AT (f-1)\*2,0;  $p$(f): " >" AND p$(f) \sim z$; TAB 29;$  $\frac{1}{280}$  Next  $\frac{1}{2}$  > and  $\frac{1}{4}$  (f)  $\frac{1}{25}$ 290 PRINT WINDOW 0: AT 21.5; CSIZE 5,

6: PAPER 5: INK 0: "Result of last calculation ="; USING "#####.##"  $:0$ 

OK, now we need to give the user a meny so he can do thinos. Lines 300 to 340 are used to display the options for the menu. After a choice has been made from the menu, the program finds the routine that is appropriate for that choice, carries out the instructions then returns to line 340. Other menus could be written just as easily.

### Routine To Get The Menu.

- 300 REN \*\*\*\*\*\* get menu \*\*\*\*\*\*\*
- 310 b pull " see Month", " add Month".
- sum Data"," save Data "," print " hide Menu"
- 320 LET X-PEEK 65535
- 330 ON x:b month:b add:b sum:GOTO 300 O:b print:b hide
- 340 GOTO 300

Here the program is sent again to line 300 for the meny. Instead of a GOTO, it might be suggested that a DO LOOP could have been used. This would however have caused a problem if SAVE was selected. In this case the return address would have been saved on the stack and not cleared when the program was re-loaded. This would eventually mean that with several saves the stack would have become cluttered with unwanted information and after a time the program would run out of memory.

A similar problem occurs with the variables xos and yro which are used by Beta Basic itself. If these are not cleared the program eventually chokes itself. For this reason the lines 30 to 100 are used to delete these extra variables. Deleting the variable as which is used in this routine does not effect any other variable of the same name used in the main program.

### Routine To Clear Unwanted Beta Basic Variables.

20 REM removing extra xos, yrg 30 RANDOMIZE USR 58419 40 00 50 EXIT IF PEEK ( DPEEK(23627)+32) <> 184 60 POKE DPEEK(23627)+32,65 70 POKE DPEEK(23627)+33.29 80 POKE DPEEK(23627)+34.0 90 DELETE aS 100 LOOP

The save routine is between lines 3000 to 3040, One of the slight drawbacks of the PLUS D is that it turns off the Beta Basic utility. For this reason after the save the program goes to the beginning of the program where it encounters RANDOMIZE USR 58419 which turns the utility back on.

### Main Save Routine.

3000 REM \*\*\*\*\* save program \*\*\*\*

3020 PRINT AT 21.0; PAPER 2; INK 7:"SA VE ONTO 1 OR 2 DISCS ? ": PAPER O :TAB 31: INK 7:b number n.21.25.1

3030 FOR f=1 TO n: SAVE df: "PAY"+v\$ LT ME 1: VERIFY df: "PAY"+y\$: NEXT f 3040 GOTO 1

Notice that the progam saves itself under the title of "PAY", this is<br>linked to the variable y\$ which carries the year. This is saved with the instruction LINE 1, so that when the program is loaded back it autoruns from line 1. Once again the program encounters the delete routine and the switch on instruction.

When the variables have been assigned then the operator should select "add month" from the main menu.

### Procedure To Get Next Month.

- 1000 REM \*\*\*\*\*\* add month \*\*\*\*\*\*
- 1010 DEF PROC b add
- 1020 LET ok=1.month-month+1.k=month
- 1030 IF month>12 THEN PRINT #0: PAPER  $2; IHK$   $77"$ <br> $2; IHK$   $77"$ <br> $PAUSE$  50: LET  $ok=0, mo$

- 1040 IF ok THEN PRINT AT 3.0: PAPER 5: INK 9: CSIZE 11; " MONTH; ";t\$(m<br>onth);" "; PAPER 0;TAB 23;: b ent ries: b select
- 1050 END PROC

The variable ok is used to check that the month number does not exceed 12. The variable k carries the month number for the printing routing called b entries.

### Procedure For Adding/Printing Items.

800 REM \*\*\*\* print entries \*\*\*\* 805 DEF PROC b entries B10 REM \*\*\*\*\* Eotal items \*\*\*\*\* 815 LET  $p(k,5)=0$ ,  $d(k,5)=0$ ,  $p(k,9)=0$ , d(  $k.91 - 0$ 820 FOR f=1 TO 4 825 LET  $p(k, 5) = p(k, 5) + p(k, f)$ : LET d{k  $, 5$  = d(k, 5) + d(k, f) 830 NEXT F 835 FOR F-6 TO 8

840 LET  $p(k, 9) \cdot p(k, 9) \cdot p(k, f)$ : LET d(k  $-9 = d(k, 9) + d(k, f)$ 

- **RAS NEXT F**
- 850 LET p(k,9)=p(k,9)+p(k,5): LET d(k  $9 = d(k, 9) + d(k, 5)$
- 855 REM \*\*\*\*\* print items \*\*\*\*\*
- 860 WINDOW 1: FOR f=1 TO 9: IF p\$(f)< >2\$ THEN PRINT AT (f-1)\*2,12; INK 7: USING "#######.##";p{k.f)
- 865 IF  $d\mathfrak{F}(f)\infty z\mathfrak{F}$  Then print at  $(f-1)*$ 2.41; INK 7; USING "######.##":d
- 870 NEXT f
- 875 END PROC

This procedure serves two functions. Firstly it totals all the entries up to entry 5. This is because I have used this entry as a sub total, it then adds all the items and puts the result in entry number 9, as I have used this as a total. If you wish to adapt the program you may not of course require this facility.

Its second purpose is to print the values, and again it will only print. them where there is a title in the Payment or Deduction column.

When the program returns from this procedure it is then immediately sent to another procedure b select. This is the hub of this data program and lies editing the data.

### Edit And Select Routine.

- 5000 REM \*\*\*\*\* edit/select \*\*\*\*\* 5010 DEF PROC b select 5020 LET z=0.c=1.x=0.y=12.startx=0 5030 DO : LET startx=startx+1: EXIT IF p\$(startx)<>z\$: LOOP 5040 LET  $x = (startx*2)-2$ 5050 PRINT #0:AT 0.4: PAPER 2: 1NK 7:" CURSORS TO MOVE ": INK O: PAPER 6 '" M for Menu 'ENTER' for entry " 5060 WINDOW 1: PRINT INK 7: INVERSE 1: OVER 1:AT x.v:zS 5070 00
- 5080 GET k\$
- 5090 PRINT INK 7; INVERSE 1: OVER 1:AT  $x, y, z$ 5100 LET y=y+(29 AND k\$=CHR\$ 9)-(29 AN
	- D k\$=CHA\$ 8): IF y<12 OR y>41 THE N LET y=12

5110 IF (v=41 AND d\$(c)=z\$} OR (y=12 A  $MD$   $p3(c)=z3$ } THEN : DO UNTIL  $x>16$ : EXIT IF (y=41 AND  $d\mathfrak{s}(c) \infty 2\mathfrak{s}$ ) OR  $(v=12$  AND  $pS(c) \infty zS$ : LET  $x=x+2$ : LET  $c = (x+2)/2$ ; LOOP

- 5120 IF x>16 THEN LET x={startx\*2}-2,y  $=12, c=(x+2)/2$
- 5130 DO
- 5140 LET x=x+(2 AND kS=CHRS 10)-(2 AND k\$=CHR\$ 11): EXIT IF x<0 OR x>16 5160 LET  $c = (x+2)/2$
- 
- 5170 EXIT IF (p\$(c)∞z\$ AND y=12) OR (  $dS(c) \gg zS$  AND y=41)
- 5180 LOOP
- 5190 IF x>16 OR x<0 THEN LET x=(startx  $*2$ )-2. $y=12$ ,  $c=(x+2)/2$
- 5200 IF kS="m" OR kS="M" THEN b entri es: b pull " calculate"," main Me nu": WINDOW 1: LET Z\*PEEK 65535:  $ON$   $z: b$   $ca1$
- 5210 EXIT  $IF$   $z=2$
- 5220 PRINT WINDOW 0: PAPER 5; INK 0;AT 21.23; CSIZE 5.6; USING "#####.#  $\theta^m : \mathbb{V}$
- 5230 IF kS=CHRS 13 THEM INK 7: IMPUT : : b number n, x, y, 0, 99999.99, 1: IF y=I2 THEN LET p(k,c)=n: PRINT AT x,y; USING "#######.##";p(k,c):<br>ELSE : LET d(k,c)=n: PRINT AT x,y : USING "#######.##";d(k,c) 5240 PRINT THK 7: INVERSE 1: OVER 1:AT  $x, y, z5$
- 5250 PRINT #0:AT 0.4: PAPER 2: INK 7:" CURSORS TO MOVE ": INK O: PAPER 6'" M for Menu 'ENTER' for entry
- 5260 LOOP
- 5270 END PROC

The lines betweeen 5100 and 5190 ensure that the highlighted bar. indicating where the values may be entered, is never printed where there is not a title. The variable startx is used to find the first title in the payment list and it is to this position the bar returns if the x or y co-ordinates try to exceed the stipulated printing area. If the value of p\$ is the same as z\$, in other words if p\$ is a blank, the highlighted bar moves on by the  $addition$  of 2 to the x value. If  $m$  is pressed b entries is re-called.

After this is printed the menu is revealed. If "calculate" is selected then b cal is called. If "continue" is

selected them as there is no second instruction given after the ON statement in line 5200 the program simply continues. If "main menu" is selected the the program exits the loop as PEEK 65535 must be 3 and the program returns to line 340.

If ENTER is pressed, then k\$=CHR\$ 13 and the procedure c number is called to allow the value to be entered. If y=12 then the entry is made to the Payments otherwise the entry is made to the Deductions.

There are only a few more procedures required. The first is to see the entries for a particular month, the routine for this is called b month.

### Procedure For Seeing Items.

2000 REM \*\*\*\*\*\* see month \*\*\*\*\*\* 2010 DEF PROC b month 2020 LET ok=0: 00 2030 INPUT PAPER 2; INX 7; "Enter month to view ":mS: LET mS= SHIFTS(1,mS) 2040 IF LEN m\$>=3 THEN FOR f=1 TO 12: IF tS(f)=mS( TO 3) THEN LET ok=1.k=f 2050 NEXT f 2060 LOOP UNTIL ok 2070 PRINT INK 6; BRIGHT 1;AT 3.0; CS1 ZE 11: PAPER 5: INK 9: "MONTH; ":t\${k}; " " PAPER 0:TAB 23 2080 b entries 2090 b pull " calculate"." edit Data". " return" 2100 LET x=PEEK 65535 2110 ON x: b cal: b select 2120 PRINT WINDOW OF PAPER 5; INK 0;AT 21.23; CSIZE 5.6; USING "#####.##";v 2130 END PROC

The INPUT m\$ is converted into capitals and the veriable ok is used to check if a match is made with the month data. If no match is found ok remains zero and the loop returns to the INPUT statement. If the month is found the variable k carries the month number to be printed in b entries.

The next procedure totals the entries for the months. Two loops are therefore required, the inner one to no through the individual items for each month and the outer one to go from the first month to current month.

between the lines of 5000 and 5270. This routine deals with IMPUTting or

## $(k, f)$

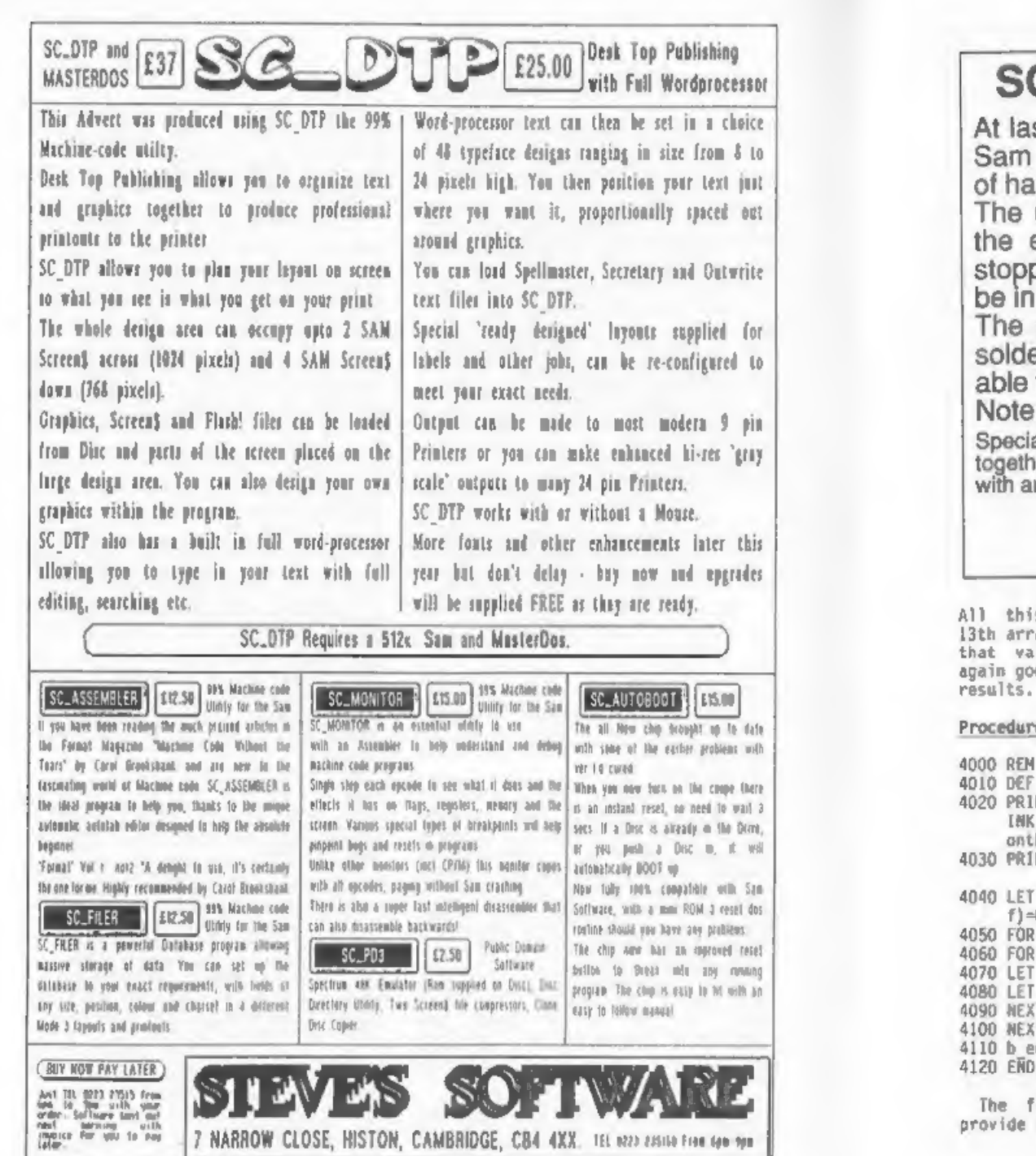

# C DISC PROTECTOR £15.00

st, no disc corruptions when turning the power on to or pressing the reset button, thanks to a new piece rdware from the talents of Edwin Blink.

unit momentarily takes control of the ASIC, feeding essential 8MHz clock signal to the disc controller, stopping the controller from corrupting any discs that may be in drives 1 or 2.

drives 1 or 2.<br>chip unit has 3 colour coded wires sticking out for ering to Sam's circuit board, a local electrician will be to fit the unit if you cannot.

: The unit works with Sam's built-in drives only.<br>al offer: Purchase SC\_DISC PROTECTOR and SC\_AUTOBOOT ter for £27 (save £3) thereby you have a Sam that instantly resets

# utomatic BOOT up and disc protection.<br>STEVES SOFTWARE 7, Narrow Lane, Histon, Cambridge, CB4 4XX.

s information is stored in the - <u>Procedure For Printing To Printer.</u><br>ay of p() and d(), k is given > that value and the print data \*\*\*\*\*<br>lue and the program then once - 6000 REM \*\*\*\*\* Iprint data \*\*\*\*\* es to b entries to print the

### $e$  For Summing The Entries.

\*\*\*\*\* sum data \*\*\*\*\* PROC b\_sum NT AT 3.0: CS12E 11: PAPER 5; IS 9; "TOTALS FROM APR TO ";t\$(m)<br>h);" " a030 PRINT #0: PAPER 2: INK 7;"<br>4030 PRINT #0: PAPER 2: INK 7;"<br>4040 LET k=13: FOR f=1 TO 9: LET p(13.<br>f)=0.d(13.f)=0: NEXT f: b\_entries<br>4050 FOR f=1 TO month<br>4060 FOR x=1 TO 9<br>4070 LET p(k,x)=p(k,x)+p(f,x)<br>4080 LET d(k,x)

inal procedure is designed to<br>a hard copy of the results.

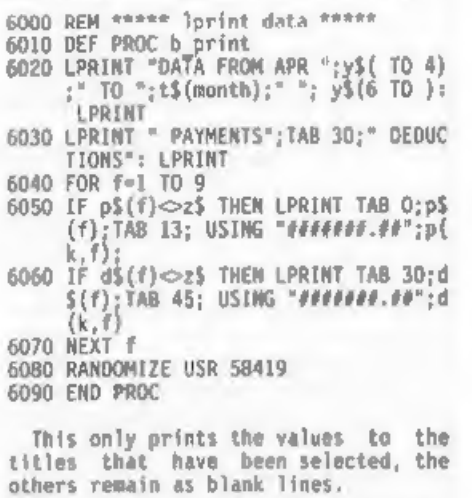

So I hope that you have found the information in this article interesting and in fact useful enough to incorporate some of the ideas into your own programs .

# WEST COAST COMPUTERS

Abernant Centre For Enterprise, Rhyd-y-fro, Pontardawe, West Glamorgan, SAB 4TY.

Below you will find details of the full range of SAM hardware that is now available direct from us.

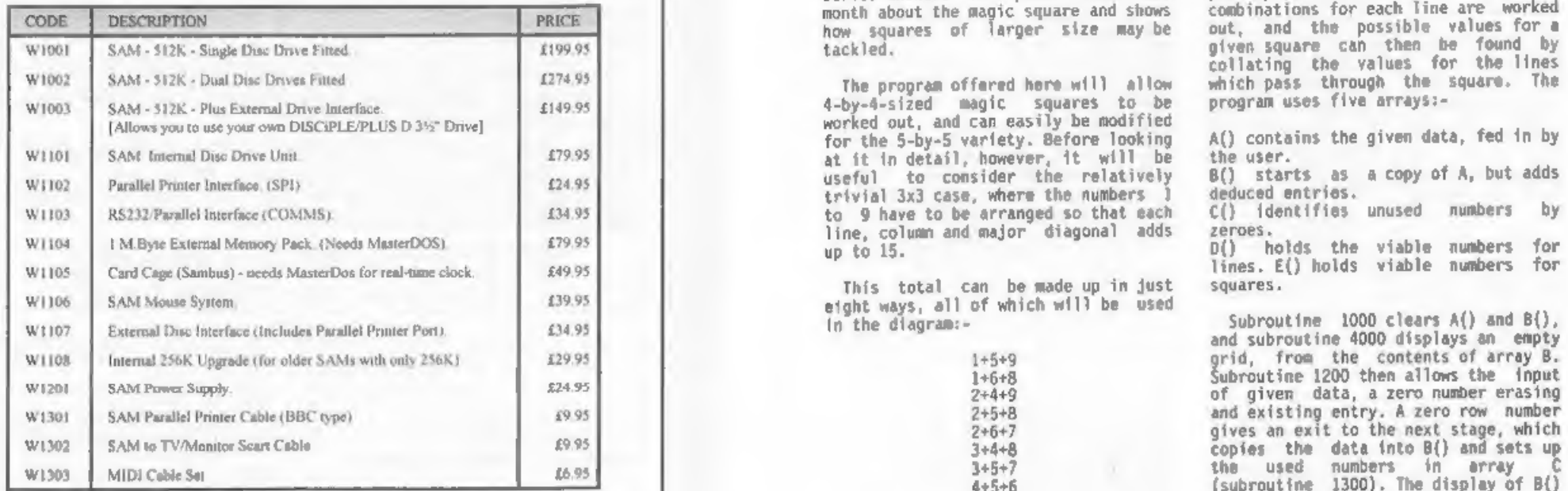

E&O.E. Prices valid, subject to availability, until Ist November 1993,

UK Postage & Packing: Add £10 for computers (sent by insured carrier). All other items add £1 per item (max £5).

Overseas customers: Please write for quote on Airmail Insured Delivery Service.

Write your order clearly on a reasonable sized piece of paper, state your name; address and<br>phone number. Cheques, Postal Orders, Euro-cheques should be made payable to West Coast<br>Computers. We will try to dispatch your or Computers, we will try to dispatch your orders as quickly as we can - however prease allow<br>
28 days to be on the safe side. Some items have to be produced in batches and where this<br>
may cause a longer delay we will write t

### SPECTRUM TRADE UP DEAL

Due to the fantastic success of our special trade-up deal - where you can trade-in any working Spectrum (with power supply and manual) and get £50 off a new Sam - we are extending the offer until.the end of September 1993. (see advert in June FORMAT for details)

# PROBLEM SOLVING WITH YOUR COMPUTER

### By:~ Don Thomasson.

Our sixth and final article in this<br>series answers our poser from last month about the magic square and shows<br>how squares of larger size may be<br>tackled.

The program offered here will allow<br>4-by-4-sized magic squares to be<br>worked out, and can easily be modified<br>for the 5-by-5 variety. Before looking<br>at it in detail, however, it will be<br>useful to consider the numbers<br>trivia

This total can be made up in just<br>eight ways, all of which will be used<br>in the diagram:-

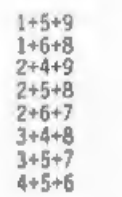

The number in the centre is part of a column, a row, and two diagonals. It must therefore appear in. four combinations, and must therefore be 5. Numbers 'in the corners are part of a<br>row, a column and one diagonal. They must appear three times, and must<br>therefore be 2, 4, 6 and 8. On this<br>basis, a possible square is:-

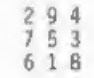

AN other possible arrangements are rotations or reflections of this.

Determination of viable arrangements for larger squares is more complicated, and there are many more

possibilities, but the general<br>principle is that the viable<br>combinations-for-each-line-are-worked out, and the possible values for a<br>given square can then be found by<br>collating the values for the lines<br>which pass through the square. The<br>program uses five arrays:-

A() contains the given data, fed in by<br>the user.<br>B() starts as a copy of A, but adds<br>deduced entries.

C() identifies unused numbers by

zeroes.<br>D() holds the viable numbers for<br>lines. E() holds viable numbers for<br>squares.

gives an exit to the next stage, which<br>copies the data into B() and sets up<br>the used numbers in array 4<br>(subroutine 1300). The display of B() contents is refreshed.

An opportunity is then given to<br>return to subroutine 1200 to make any<br>changes. Otherwise, subroutine 3500<br>clears  $D(f)$  and  $E(f)$ , and subroutine<br>2000 analyses the situation. This<br>takes some time in the early stages,<br>and t nunbered 1 to 4, the colums 5 to 8, and the diagonals are 9 and 10. The amount of work being done may come as a surprise.

When subroutine 2000 has set up array 0, subroutine 1400 collates the

lines through each vacant square and<br>puts the results in  $E()$ . The variable<br>MIN registers the case offering the<br>minimum number of alternatives, and if<br>MIN=1 the only possible number is set<br>in array 8 and displayed. If MIN reported.

The fact that a particular option is reported is no guarantee it will yield a viable solution. The numbers offered should be noted and tried one at a time, the routine returning to subroutine 1200 for that purpose if the anwser to 'Any changes?' is Y or y. If no solution is then found, the next option should be tried,

Note that any numbers deduced earlier in the process are lost, since they may not be viable with the option in use.

If MIN\*16, the square is complete, and the routine stops.

The program was originally written for a 5-by-5 matrix, and can be<br>reconverted by altering the constants as follows: 4 to 5; 5 to 6; 9 to 11;<br>10 to 12 (not in lines 1250 and 4020);<br>8 to 15; 11 to 21; 15 to 24; 16 to 25;<br>34 to 65. For this adaptation, you may<br>like to try the two squares in Fig.1.

```
Listing 1.<br>Program To Solve 4x4 Magic Squares.
```
100 DIM A(4,4)<br>110 DIM B(4,4)<br>120 DIM C(16) 130 DIM D(16,10)<br>140 DIM E(16,4.4) 150 GOSUB 1000<br>
160 GOSUB 1000<br>
170 GOSUB 1200<br>
170 GOSUB 1200<br>
180 CLS<br>
190 GOSUB 1300<br>
200 GOSUB 4000<br>
200 FMPUT "Any changes ? ";NS<br>
220 IF MS="Y" OR NS="y" THEN GOTO 170 1550 NEXT Y<br>
230 GOSUB 2000<br>
240 GOSUB 2000<br>
23

260 IF MIN=0 THEN PRINT "No solution"<br>: GOTO 210<br>270 IF MIN=16 THEN STOP<br>280 IF MIN=1 THEN GOTO 230<br>290 PRINT \* There are options at ";HX<br>",";HY<br>300 PRINT \* They are; ";<br>310 FOR Z=1 T0 16  $320$  IF E(Z, HX, HY) THEN PRINT  $Z$ ; ";<br>330 NEXT Z 330 NEXT Z<br>
340 GOTO 210<br>
1000 FOR Y=1 TO 4<br>
1010 FOR Y=1 TO 4<br>
1020 LET A(X, Y)=0<br>
1030 LET A(X, Y)=0<br>
1040 NEXT Y<br>
1050 NEXT Y<br>
1050 NEXT Y<br>
1050 NEXT Y<br>
1050 NEXT Y<br>
1050 NEXT Y<br>
1050 NEWT "Row"? ";ROW<br>
1210 IF ROW=0 TH 1470 IF  $X=Y$  THEN LET  $F=D(Z,9)$ 1480 IF X+¥=5 THEN LET F=0(Z,9) 1490 LET G=F AND D(Z,X) AND D(Z,Y+4)<br>1500 LET E(Z,X,Y)=G<br>1510 IF G $\odot$ 0 THEN LET COUNT=COUNT+1: L<br>ET HZ=Z<br>1520 NEXT Z<br>1530 IF COUNT<MIN THEN LET MIN=COUNT:<br>LET HX=X: LET HY=Y<br>1540 IF COUNT=1 THEN LET B9X,Y0=HZ: LE 1560 NEXT X<br>1570 RETURN<br>2000 FOR K=1 TO 4 T C {HZ}=1: GOSUB 4000

2010 LET L=K: LET COUNT=0: LET TOTAL=0 2640 RETURN<br>2020 FOR N=1 TO 4 2700 LET D=3 2020 FOR N=1 TO 4<br>2030 IF B(K,N)-0 THEN LET COUNT-COUNT+<br>2040 LET TOTAL-TOTAL+B(K,N)<br>2050 NEXT N<br>2050 NEXT N<br>2050 Next N<br>2070 LET L=K\*4: LET COUNT+0: LET TOTAL<br>2080 FOR N=01 TO 4<br>2090 IF B(N,K)=0 THEN LET COUNT-COUNT+<br>2100 LET C=0: GOTO 2700<br>2320 IF COUNT=2 THEN LET A=0: LET 8=0:<br>2330 IF COUNT=3 THEN LET A=0: GOTO 250 2340 [F COUNT=4 THEN GOTO 2400<br>2350 FOR N=1 TO 16<br>2350 FC N=1 TO 16<br>2370 MEXT N<br>2370 MEXT N<br>2370 MEXT N<br>2380 RETURN<br>2400 FOR A=1 TO 8<br>2410 IF C(A)⇔0 THEN GOTO 2430<br>2440 RETURN<br>2440 RETURN<br>2500 FOR B=A+1 TO 11<br>2510 IF C(B)

2640 RETURN<br>2700 LET 0-16 OR D<-C THEN RETURN<br>2710 LET 0-16 OR D<-C THEN RETURN<br>2720 IF C(0) -0 THEN RETURN<br>2730 IF A<0 THEN LET D(A,L)-1<br>2740 IF B<0 THEN LET D(B,L)-1<br>2740 IF B<0 THEN LET D(B,L)-1<br>2450 IF C OR THEN LET D( (Q,P) 4030 NEXT Q: NEXT P 4040 RETURN

Saddly, this brings us to the end of<br>this series - I hope you have enjoyed<br>our delve into problem solving. I may<br>be back one day with some more but for<br>now I will leave it up to others to<br>continue the good work.

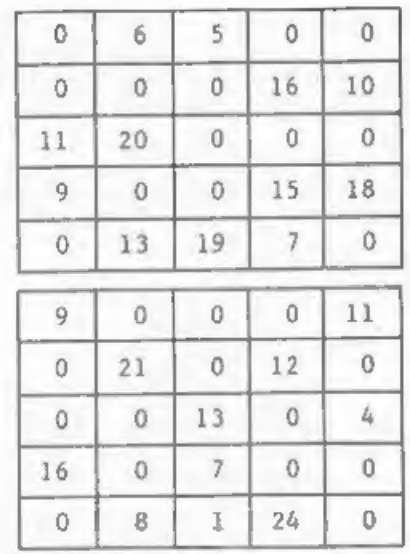

Fig.1. Two 5x5 Magic Squares To Solve.

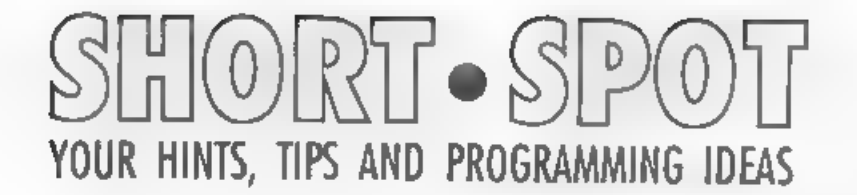

I'm sorry to report that your normal dose of SHORT SPOT is currently languishing in some Royal Mail sorting office. As a result all I can do this month is to print a few small items that have been squeezed out of recent issues. If anything has already been printed before I'm sorry, Ed.

Alan Cox has kindly sent in these little snippets for the Spectrum culled from old mags. Here's an exploding border to combine with a screen, The original authors/publishers are given in REM statements.

10 REM Exploding border 20 REM by M Birch of Kidderminster 30 REM SINCLATR PROGRAMS July 1983<br>9000 FOR g=1 TO 5<br>9001 FOR f=0 TO 7<br>9002 BORDER f<br>9003 BEEP .02,f<br>9004 NEXT f 9005 NEXT g

Together with a random screech program to scream all over the place whilst the border's going up in smoke.

10 REM Randomized screech 20 REM by M Hargreaves of Bradford 30 REM SINCLAIR PROGRAMS April 1984 40 REM Try a variety of RANDOMIZE US Rx to give striped borders with a 'screech'<br>50 REM x=1289,blue/white<br>1333 cyan/blue<br>1334, yellow/blue<br>1290, red/blue 1292, green/blue<br>1288, black/blue<br>All these are disabled by BREAK<br>60 REM x=1244,magenta/green<br>1245, blue/yellow 1243, red/cyan To disable, use BREAK which work \$ after a delay of a two or three seconds 70 REM This is a follow-up to a lett

er from Gavin Moore of Newbury, w ho suggests RANDOMIZE USR 1331

CHECKDRIVE is an interesting little<br>procedure from Simon Goodwin. It<br>interrogates SAM's hardware to find<br>out how many disc controllers are<br>fitted to a system. Programmers can<br>use it to make their programs<br>automatically sel

10 REM CHECK DRIVE<br>
20 REM Copyright 1990 Simon N Goodw<br>
30 REM Mritten for MGT, May 1990 -<br>
P.D.:<br>
40 REM Message indicates drive CONT<br>
ROLLER is present:<br>
50 CHECKDRIVE 1<br>
60 LOCAL p.port<br>
90 DEFAULT drive-1<br>
100 LET por Now those are just the sort os SHORT SPOT items that John Wase likes to see. He will be back with his normal (full length) column next month. Keep your SHORT SPOT items coming<br>to:- John Wase,<br>Green Leys Cottage,<br>Bishampton,<br>Pershore,<br>Worcs,<br>WRIO 2Ux.

# OHM'S CARPET An Easy Way To Keep The Laws.

### By:~ Peter Last.

For many years I have been carrying<br>in my wallet a small piece of paper,<br>given to me by a teacher who claimed<br>he had copied it from an faded carpet<br>he had found during a visit to the<br>mystic east.

I have found it invaluable over the years for quick reference to Ohms Law.

 $\mathbf{q}_i$ 

Recently, re-reading the January'89<br>
issue of FORMAT, the program by HANS<br>
MELLAR remainded me of it, so I joined<br>
the two together. The main program<br>
(Prog.1) does all the hard work and I<br>
(Prog.1) does all the hard work

### Prog.1 OHMS LAW - MAIN PROGRAM

1 REM \* OHMS LAW \*<br>
2 REM \* By PETER A LAST. \*<br>
10 CLS<br>
200 REM \* If "CARPET" and "MENJ" are<br>
kept as seperate programs you can<br>
then MERGE either into this main<br>
programme \*<br>
210 LET z\$=INKEY\$<br>
215 LET z\$=INKEY\$ · IF z\$=

710 1F z\$="1" THEN GOTO 8400 2000 IF\_z\$="m" THEN GOTO 8500 oF PRINT "CALCULATING CURRENT ie 2010 IMPUT "Enter Voltage in VOLTs ";=<br>: PRIMT '"Volts=":e INPUT "Enter Voltage in VOLTs ";e<br>: PRINT '"Volts=";e<br>INPUT "Enter Resistance in OHMs "<br>;r: PRINT '"Ohms=";r<br>LET i=e/r<br>PRINT '""The CURRENT is ";i;" amp<br>";("s" AND i>l);"."<br>GOTO 9000 2015 INPUT "Enter Resistance in OHMs " 2020<br>2025 2030 3000 CLS = PRINT "CALCULATING CURRENT (1)"<br>3010 INPUT "Enter Watts ":w: PRINT '"W ATTs="; INPUT "Enter Voltage in VOLTs \* PRINT '\*Volts=";e  $3020$  LET  $im/e$ 9025 PRINT \*\*\*The CURRENT is ";i;" AMP  $\frac{W_1(w_S - A)W}{w_S(w_S - A)W}$  =  $\frac{1}{2}(1^N - 1^N)$ <br>3030 GOTO 9000<br>4000 CLS : PRINT "CALCULATING CURRENT  $(1)^N$ INPUT "Enter Watts "jw: PRINT '"W ATTS: INPUT "Enter Resistance in OHMs " yrs PRINT '"Ohms=";r  $4020$  LET s=w/r: LET  $1=50R$  (s) 4025 PRINT ""The CURRENT is ";i;" AMP  $\frac{1}{2}$ ("s" AND i>1);"." CLS = PRINT "CALCULATING RESISTAN  $CE$   $(R)$ " INPUT "Enter Voltage in VOLTs ";e 3 PRINT '\*Volts=";e INPUT "Enter Current in AMPs ";i: PRINT \*"amps=' LET ree/i  $\frac{5025}{9}$ PRINT \*\*\*The RESISTANCE is ".r;"<br>OHM"; ("s" AND rol);"." 5030 GOTO 9000<br>6000 CLS : PRINT "CALCULATING RESISTAN  $CE$   $(R)$ <sup> $+$ </sup> INPUT "Enter Voltage in VOLTS ";e + PRINT '"Volts=";e INPUT "Enter Watts ";w: PRINT '\*W

690 IF z\$="3" THEN GOTO 8200<br>700 IF z\$="x" THEN GOTO 8300

ATTS#" yw

6020 LET r=s\*e/w 6025 PRINT <sup>13</sup> The RESISTANCE 1s "; r, OHM": ("s" AND r>1):"." 6030 6010 9000 2000 CLS : PRINT "CALCULATING RESISTAN  $CE$   $(\Re)^n$ 7010 INPUT "Enter Watts ":w: PRINT '"W ATTs="tw 7015 IMPUT "Enter Current in AMPs "; " PRINT '"Amos=":i 7n20 LET x=i\*i: LET r=w/x 7025 PRINT ""The RESISTANCE is ":r:" OHM": ("s" AND r>1);"." 7030 GOTO 9000 8000 CLS : PRINT "CALCJLATING VOLTAGE  $(E)^{n}$ 8010 IMPUT "Enter Current in AMPs ";1. PRINT '"Amps=";i 8015 INPUT "Enter Resistance in OHMs " im: PRINT ""Ohms="im 8020 LET e-i\*r BOZS PRINT ''"The VOLTAGE is ":e;" VOL  $T^* : f^* =$  AND  $e > 1$ );  $f =$ 8030 6010 9000 8100 CLS : PRINT "CALCULATING VOLTAGE  $E^{\text{max}}$ B110 INPUT "Enter Watts ";w: PRINT '"W ATTs="tw Aii5 IMPUT "Enter Current in AMPs "; ) : PRINT '"Amps=":1 8120 LET e-w/i 8125 PRINT ""The VOLTAGE is ":e:" VOL  $T^*$ :  $('s"$  AND  $e>1$ ):".' B130 GOTO 9000 8200 CLS : PRINT "CALCULATING VOLTAGE TET " 8210 INPUT "Enter Watts ":w: PRINT '"W ATTs=":w B215 IMPUT "Enter Resistance in OHMs " in: PRINT ""Ohns=";r 8220 LET SWAT: LET 8=50R (s) 8225 PRINT ""The VOLTAGE is ";e;" VOL  $T^*$ : ("s" AND  $\infty$ -1):"." 8230 6010 9000 **B300 CLS : PRINT "CALCULATING WATTAGE** (ii)\* 8310 IMPUT "Enter Voltage in VOLTs ";e : PRINT '"Volts"":# 8315 INPUT "Enter Current in AMPs "; ) : PRINT '"Amps=":i 8320 LET w=e\*i 8325 PRINT \*\*\* The WATTAGE is ";w;" WAT  $T^*:$  ("s" AND  $w>1$ ):"." 8330 GOTO 9000 8400 CLS : PRINT FCALCULATING WATTAGE **CHEP** 8410 INPUT "Enter Current in AMPs ": PRINT '"Amps=":1

8415 INPUT "Enter Resistance in OHMs " in: PRINT '"Ohms=";r A420 LET w=i\*i\*r 8425 PRINT ""The WATTAGE is ", w, " WAT  $T^*$ ; ("s" AND w>1);"," 9000 OTOS OFBR 8500 CLS : PRINT "CALCULATING WATTAGE fW)<sup>\*</sup> 8510 INPUT "Enter Voltage in VOLTs ":e : PRINT '"Volts=":e 8515 INPUT "Enter Resistance in OHMs " :r: PRINT ""Dhms=";r 8520 LET wwete/r A525 PRINT ""The WATTAGE is "IW:" WAT T": ("s" AND v>1):"." 8530 6010 9000 9000 PRINT #0; "PRESS ANY KEY" 9005 PAUSE 1: PAUSE 0 9010 GOTO 10 Prog.2 OHMS LAN - MENU 3 REM \* MENU \* 4 REM \* PETER A LAST. \* 20 PRINT \*\*\*\*\* **MAJ 2MHD**  $\Delta t$  de ali str $\Xi$ 30 PRINT : PRINT " VOLTs, AMPs, 0 HMs, WATTs, " 40 PRINT : PRINT "From any two of th e above known, the others unknown may be found." 50 PRINT : PRINT "WANTED KNOWN  $K E Y^{\mu}$ 60 PRINT " AMPS **VOLTS & OHMS** B. **MATTs & VOLTS** 62 PRINT \* AMPS C\* 64 PRINT " ANPS **NATTS & DHMS**  $\mathbb{D}^+$ VOLTs & ANPS 66 PRINT " OHNS  $F^+$ **VOLTS & WATTS 68 PRINT " OHMs** 下升 70 PRINT \* OHMs MATTs & AMPS  $\mathbb{G}^+$ 72 PRINT " VOLTS AMPs & OHMs  $H^*$ 74 PRINT " VOLTS **MATTS & AMPS** TP. **NATTS & DHMS** 26 PRINT " VOLTS  $A^*$ 78 PRINT " WATTS **VOLTS & AMPS** -K\* ANPS & OHMS **RO PRINT " MATTS 82 PRINT \* NATTS** VOLTs & OHMs **198 PRINT #0: "PRESS LETTER REQUIRED?"**  Prod.3 OHMS LAM - CARPET 3 REM \* CARPET \* 4 REM \* PETER A LAST. \* 15 PLOT 0.0: DRAW 0.175 20 DRAW 255, -0: DRAW 0, -175 30 DRAW -255.0 35 PLOT 0.91: DRAW 255.0 40 PLOT 124.0: DRAW 0.175 45 PLOT 90.73: DRAW 0.36 50 DRAW 68.0 55 DRAW 0, -36 60 DRAW -68.0 65 PLOT 135.110: DRAW 70.65 70 PLOT 158, 100: DRAW 96.45 75 PLOT 0.33: DRAW 90.45 80 PLOT 40.0: DRAW 80.72 85 PLOT 200.0: DRAW -70.72 90 PLOT 255,30: DRAW -96.52 95 PLOT 0,145: DRAW 90,-45 LOO PLOT 50,175: DRAW 63,-65 105 PRINT AT 1.3: "2":AT 2.2: "I X R" 110 PRINT AT 8.2:"E X I" 115 PRIMT AT 1, 13: "2": AT 2, 12, "E": AT  $3,11,$  ",  $AT$  4, 12, "R" 120 PRINT AT 2, 18: "E", AT 3, 17:" T 4,18:18\* 125 PRINT AT 2,26; "W":AT 3,25;" \_\_ ":A  $T = 4.26$ : "E" 130 PRINT AT 7,29; "W"; AT 8,28; "\_\_\_"; A  $T = 9.29$ : "R" 135 PLOT 218,100: DRAW 10,20: PLOT 21 5.105: DRAW 4.-5: PLOT 228.120: D RAW 15.0: REM \* 140 PRINT AT 12,28; "E"; AT 13,27;"  $:AT-14.28:TT$ 145 PRINT AT 17,27: "2": AT 18,26; "E", A T 19.25:" ":AT 20.26."W" 150 PRINT AT 19.9:"I X R" 155 PRINT AT 17.4:"W";AT 18.3." <sup>. 4</sup> . A  $T = 19.4;$   $T = 17$ 160 PRINT AT 17,17: "W"; AT 18,16:" :AT 19,18:"2":AT 20,17,"1" 165 PRINT AT 12.2: "W X R" 170 PLOT 10.70. DRAW 6.12: PLOT 7.74. DRAW 4,-4: PLOT 17,82: DRAW 38,0 : REM \* :75 PRINT AT 9,13; "W":AT 9,17; "I" 180 PRINT AT 11,13: "E"; AT 11,17: "R" 185 JIASH L. BRIGHT L. PRINT AT L.L."  $\Box$ , AT 1,9, M , AT 1,21, "B", AT 1,30 . "C", AT 5.1; K", AT 5 30' "D", AT 15  $1.37.47.15.30.917.47.15.9.713.4$  $1.15$   $13.14$ ", AT  $15.17$ ; "G", AT  $15.21$ : "F": FLASH O: BRIGHT O 190 PRINT AT 6.5: "OHMS LAW MAGIC CARP ET": PAUSE BO: PRINT AT 6.5: "pres

s letter regulred": PAUSE 20

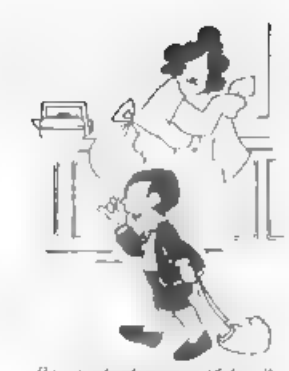

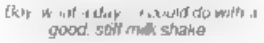

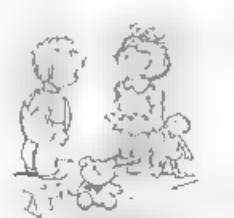

We can ricen be the

cipposite sex

I don't think that cat's ever coing to get the idea

AEKatora

 $\log M$ 

VHE

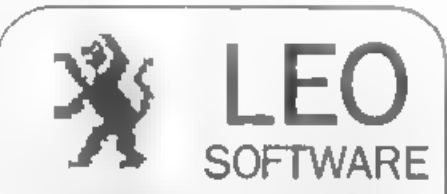

We have a very full range of Educational Software for both School and Home use The range embraces infant and Junior work. and covers the new NATIONAL CURRICULUM requirements in Maths and English

Programs are available for the SAM Coupé and all Spectrums from the 48K onwards even the +2A - and will work in 48K or 128K modes. Programs can be supplied on cassette, microdrive cartridge and most types of disc

Please send SAE for lists to.

**B.Seymour.** 25. Chatsworth Gardens. Scarborough. North Yorkshire. Y012 7NO.

Phone, any time, 0723 372621

# KOBRAHSOFT Spectrum & Sam Coupé Utilities

SAM DIC'E DISC UTILITY. *NEW!*<br>Ver 11 compatible with MasterDOS Foatures READ, BACKUP, RECOVER erased files/lost data, REPAIR<br>directories, DISC CHECK, LOCK OUT bad sectors, SEARCH for simag, RENAME files, FORMAT all or jus

CD2 TAPE TO SAM DISC UTILITY. *NEW!*<br>Transfer THE VAST MAJORITY of your Spectrum tapes to SAM disc. Gives superb Spectrum tap compatibility. VERY EASY to use. Price:- £10.95 on disc, plus £0.45 P&P.

SAM Z80 MACHINE CODE COURSE. NEW!<br>Learn how to program your SAM Coupé in machine code. FULL course, suitable for all, with an assembler and disassembler force:- £20.00, plus £0.74 P&P.

SP7 TAPE TO +3 DISC UTILITY.<br>Transfer Spectrum tapes to +3 date Now comes with a BEGINNER'S manual, an ADVANCED user's manual<br>and an Encrypter demo tape. Also a superb DISC CATALOGUER. Will now transfer FULL 128K programs<br>

GHI GAMES HACKER UTILITY. *NEW!*<br>Shows you how to solate the code from any game with a veew to looking for enfirmte lives, names etc. Also shows<br>you the tricks the professionals use. Provides hours of interest and fun. Co

DMS +3 DISC MANAGEMENT SYSTEM.<br>NEW version 1.1, now with printout, high capacity formats AND extended directories. Organize all your disc<br>files. LARGE database; FAST search, EASY to use, Prices:- £14.98, plus £0.48 P&P,

**D.J.C.E. +3 DISC UTILITY.**<br>NEW Version 3.0 with high capacity format, data printout and disassembler, LOCK OUT fittily sociors,<br>RECOVER erased files and much more Very easy to use "An excellent package", CRASH Oct33. Pric

SPECTRUM MACHINE CODE COURSE.<br>FULL course from beginner to advanced level. Applies to ALL Spectrums. Suitab<br>beginner. FREE disassembler and Editor/Assembler, Price:- £20.00, plus £0.74 P&P, le even for the complete

DB2 +3 DISC BACKUP UTILITY.<br>Backup +3 PROTECTED discs to DISC or TAPE, EASY to use, handles Multi-Loads and now even MORE<br>discs. Price:- £14.95 on disc, plus £0.45 P&P.

PLUS 3 DIARY AND FILING SYSTEM.<br>New Version 1.1 with full printout. Superb filing system/diary/database for the +3 with LARGE database, fluit<br>search/retrieve and also Biorhythms. Price:- £12.98 on disc, plus £0,48 P&P

STILL AVAILABLE:-<br>SD5 Tape to M/D unlity, SO5 Tape to Opus unlity, MT1 M/D Tootkit. SW1 Tape to Wafadrive unlity; CT2<br>Sam Tape unlity, SM1 Multiface Suite, SP7 Companion Vol. 2; SC7 tipe backup utility - please ring for FU

MONEY BACK GUARANTEE - BUY WITH CONFIDENCE, UPDATES:- Send old dise, tape etc, Plus new price for latest version.

Send cheque/P O to - KOBRAHSOFT, Dept F, Pleasant View, Hulme Lane,<br>Hulme, Longton, Stoke-on-Trent, Staffs, ST3 5B11<br>Postage - UK as above, Europe add £1 per item, others add £2 per item. Send SAE (9"x 4") for detailed FR

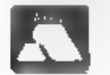

FOR MORE INFORMATION PLEASE PHONE 0782 305244, <br>ACCESS and VISA welcome - please phone above number (24 Hour, 7 Day Service for FAST Mail Order)

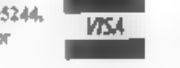

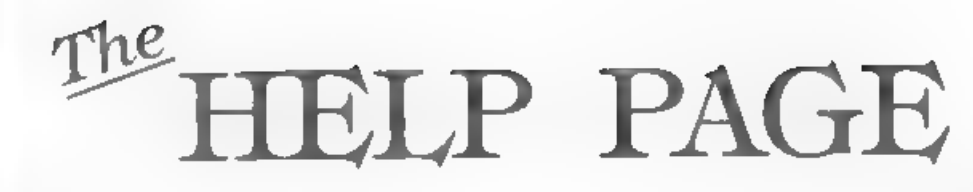

### Edited By:- Kevin Gould.

1 would -like to start off this month's Help Page by replying to Adrian Platt's letter printed in the June issue of FORMAT.

The Help Page is here for problems<br>that don't need an urgent arswer (the<br>problems you need help with in a hurry<br>should be directed to Bob's excellent<br>hotline). Ray, Mike and myself try and<br>answer the questions sent in,<br>hop

We try to print as much of the<br>question as we can, so the answer will<br>make sense to other readers - many of<br>memon may have a similar problem. I am<br>personally sorry (as the Welp Page<br>Editor) that Adrian finds some of the<br>an

OK, first problem this month. Mr<br>Stephenson wrote with a Tasprint<br>problem, He has a Spectrum +2, Brother<br>HRS printer and Tasword +2 which<br>worked fine until he bought a PLUS D,<br>now problems.

The answer 1'm sorry to say is that<br>
fasprint is not compatible with the<br>
PLUS D due to the strange way its<br>
print routine works. What it tries to<br>
do is overwrite the printer channel<br>
(#3) so that it can get a line of<br>
p

the PLUS 0 and the DISCIPLE overwrite the printer channel 50 times a second - thereby stopping Tasprint in its<br>tracks, Sorry, but I know of no solution except to switch to Qualitas = a similar type of program but text from Tasword in a different way.

Next. A couple of letters on the<br>same subject and with the exception of<br>one the same question: Artcon, the<br>conversion program for the OCP Art<br>5tud10 which used to be advertised in<br>FORMAT, has 10 parts:- 26675,32;<br>26888,32

What does each part do? Well, I'm not sure why anyone would need to know, Villy Feltman to answer as it was he who wrote the original article.

The additional question being asked by one reader was: Why, in one of the menus (possibly 'misc'), was BASIC or EXIT not included? I don't know, however, apart from a Basic loader the there is no. Basic part (unlike say Tasword), there is no need to return to Basic.

Now to SAM. Paul Bloomer (Letters -<br>June 93 refers), wondered why the<br>SECRETARY WP would not perform the<br>entered the date insertion when he had<br>entered the date and time himself (he<br>doesn t have a SAMBUS). Having just<br>ince

## **BLUE ALPHA ELECTRONICS**

We are pleased to be able to offer a full repair service for Sam and Spectrum users. All repairs and modified version of the program.<br>
carry a 3 months guarantee against the same fault recurring. The same fault recurring.

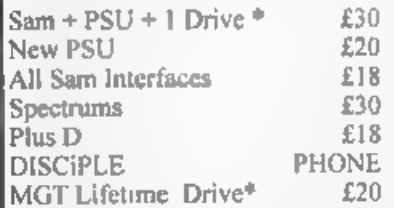

\*Dise drive repairs exclude cost of replacement mechanisms Please ring before sending items for repair.

\* NEW \* NEW \* NEW \*

Ultra-Sonic Joystick Interface No need for trailing wires anymore, Connect receiver to computer, transmitter to your own joystick and you can play your games from anywhere in the room. Works with most computers which use an Atari standard joystick

(phone if in doubt).  $Q_H$   $\rightarrow$   $E_3$   $6.99$  <sup>=\*\*</sup>  $^{16}$ <br>ALSO AVAILABLE We can make and supply all proses of cables - send us a Stamped Addressed Envelope with detail of cable required (pin-outs, length, etc) and we will send you a quotation.

Sond cheque/postal order (Pounds Sterling Only) payable to:- Blue Alpha Electronics<br>All prices include UK return postage, overseas<br>customers please write for details of cost of postage

and insurance.

Alpha Electronios, Abernant Centre For Enterprise, Rhyd-y-fro, Pontardawe, West Glamorgan, SA8 4TY. Tel: 0269 826260.

the date from the SAMBUS direct,<br>However, for those of you who do not<br>have this hardware all is not lost.<br>All you need to do is to break into<br>the SECRETARY as directed by Ooug's<br>piece in Short Spot, insert the line<br>of BASI

<sup>9073</sup>IF a\$="d\* OR a\$="D" AND a=8 THEN PRINT AT L1,C; DATES : POKE (MD + (S\*LI+C)), DATES : GOTO VAL \* 9055"

Another letter concerning the SECRETARY comes from Nick Xylas of Bristol who has been attempting to customise the program to make the default page Ad size instead of 11 inches. For those who don't know, this is necessary if you wish to print using the PRINT RANGE option,<br>otherwise the tap lines of the following page are printed at the<br>bottom of the current page. He arranges this by making the paper length 70 and putting blank Headers and Footers on each page so that the<br>text plus these total 70 lines. Unfortunately he found that when he<br>saved the customised program the headers and footers were not saved with it.

Well, I always assumed that headers and footers were saved with the document file as al] other parameters are, but even that is not the case, so it looks as though you cannot save this information. Can anyone throw further light on this? The method of using headers and footers seems rather complicated, and the method I use is to set the page length at 64 then set the paper length to 70, and make sure that I leave 6 blank lines at the foot of each page. If you use the auto<br>header/footer option you still have to<br>toggle each line forward once you reach the bottom of the page,<br>otherwise you-can-overtype-the-footer area as, unlike the auto-header<br>insert, the footer insert does not scroll the cursor to the next free line! Just to complete the set-up routine, before starting to print set the FORM FEEO and PAPER OUT detector ON.

Chris Dodd of Bristol would like to<br>run a piece of E-TRACKER music under<br>interrupts from BASIC and states that<br>the address that needs calling is<br>32774. However, he has tried using the<br>frame interrupt vector 23266 (SAE2<br>hex

Finally, we have a question which is slightly "out of the ordinary. Basil<br>Lankester of Little Torrington in<br>Devon, owns an Amstrad NC100 Notepad<br>which has a 9 pin serial interface<br>socket. He wonders whether it is possible to connect it to the SAMCO communications interface so that he can transfer data between the NC100 and SAM (or the other way round).

whether or not you can achieve this<br>depends upon several factors. Firstly<br>are the data parameters compatible?<br>The serial interface on the SAM can be<br>programmed to adjust the band rate,<br>stop bits and data bits so hopefully<br>

However, having said all that, the notes that come with the SAM COMMS Interface state that the serial side is IBM PC/AT compatible - so it looks hopeful!

As you surmised Basil, the wires will need to be crossed over in order for the link to work and will need connecting as follows:

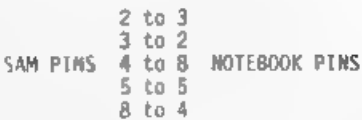

And that's it for this month. Any questions (or answers if you have them) to:-

S<u>pectrum</u><br>Kevin Gould, Format Melp Page,<br>2, Barleyfield Close, Heighington,<br>Lincolnshire, LN4 1TX.

Ray Bray, Format Help Page,<br>'Elmsleigh', 4, Tidworth Road,<br>Porton, Salisbury, Wiltshire, SP4 ONG.

+<u>3 or CP/M</u><br>Mike Atkins, Format Help Page,<br>70, Rudgwick Drive, Bury,<br>Lancashire, BLB 1YE.

If you are sending a disc to illustrate your problem then please include a SAE for its return, We can cope with 34" discs for PLUS D and Sam, or 3° discs on the +3. Please make sure prograns do not autorun (but tell us what line they do run from).

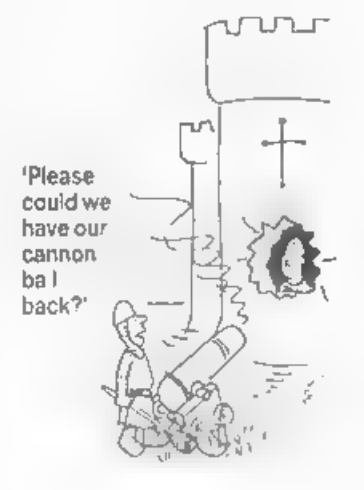

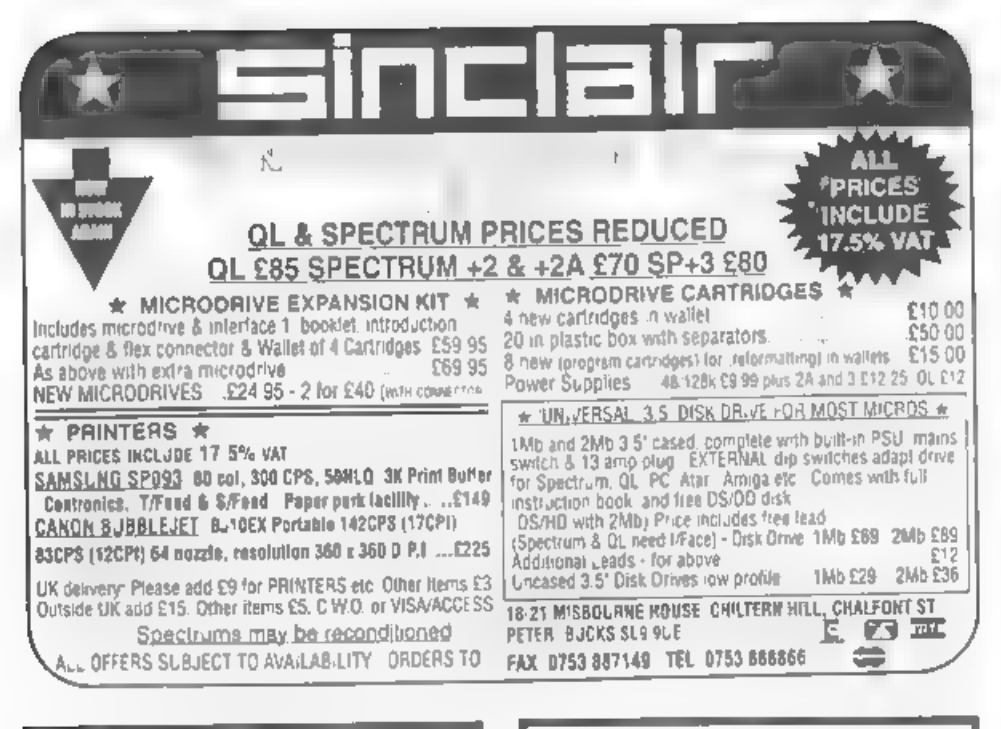

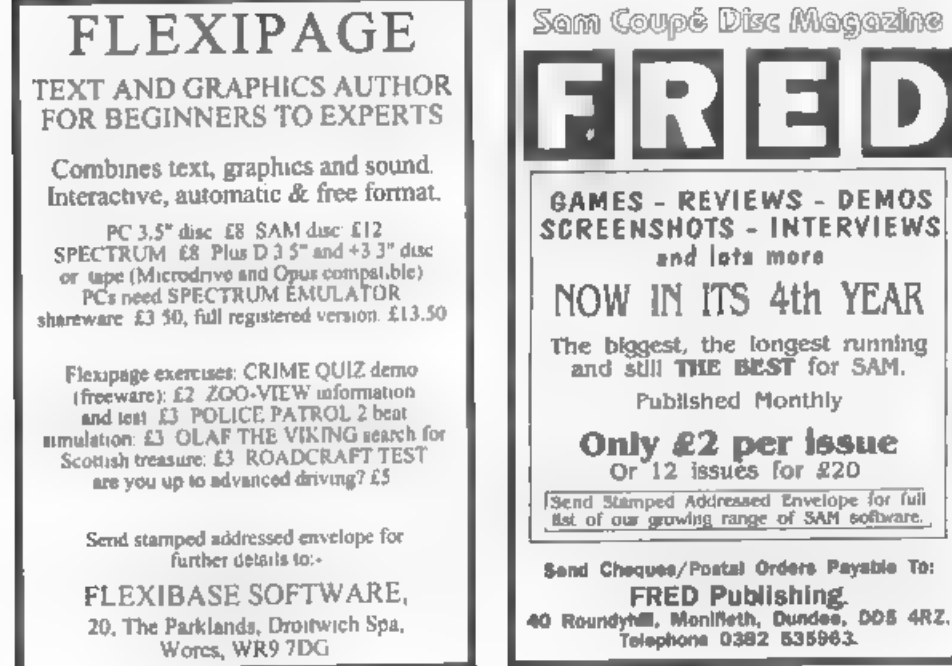

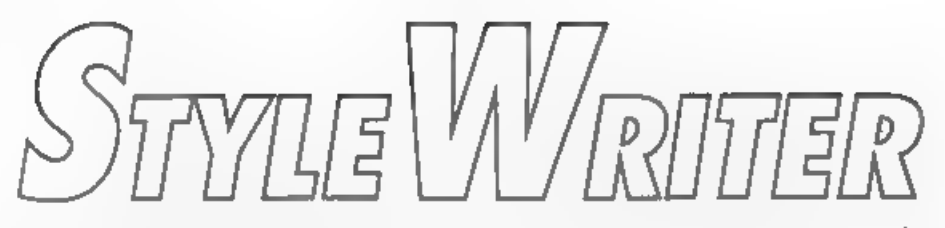

### Reviewed By:- Carol Brooksbank.

STYLE WRITER has been around for quite a while, but we did not receive a review copy until the recent takeover of Chezron's SAM software by Fred Publishing. It is a great pity that the former owners did not market it more forcefully. because it is a very good program.

To call SIYLE WRITER a **uord** processor is to do it less than justice. It is much more than that. Certainly, it is a word processor. It has most of the features you would expect - wordwrap, justification, block operations, search, search/ replace, adjustable margins, preset tabs, and so on.

Its operations are sometimes not very sophisticated. If you use search/replace, for instance, if the new word is longer than the one it is replacing, characters will be lost from the end of the line. The maximum line length is 64 characters. If you want to insert something, you must insert character spaces or lines one by one until you have made enough room, and then type in the spaces. Block movements are slow, and if you want to copy a block to several different places you must re-specify the first and last lines of the block involved for each copy.

But, although it is a simple word processor, it is also very efficient. The cursor movement seems very slow when you are trying to move the cursor. along the line or up and down the screen. but the program kept up with the fastest typing I could produce, and did not lose any letters even at the move from one line to the next. You soon learn to use the tabs and the "move cursor a screen at a time" option to speed things up a bit.

It is very versatile. All the

printer codes can be changed to suit vourself. If you want to swap, say, double strike for superscript, you can not only change the codes, but the description in the codes list can be edited so that when you need to enter a code, you don't have to remember that double strike means superscript. because it can read SUPER in the list of codes to select from. The number of lines per page, and the form length. can be set to suit whatever you are doing. If you save the text file as a document all the printer codes, margin settings and so on are saved with it. so if you have made any special changes for that file only, they will be present when you re-load it. If you have only a simole text file with standard settings, you can save it as a text file and when you re-load that. whatever printer codes were operating before you loaded it will be used.

The maximum file size is 1008 lines. The file is not divided up into bages. and no automatic page numbering is available, but a sign flashes on screen to tell you when you are starting the last line of a page, and its number, so you can enter a page number yourself if you wish. Headers and footers are not available, but because you always know when you have reached the bottom of a page, you can always 'block copy' a header from page I to the start of another.

But this program's great strength is that it can also handle illustrations. and if you have a colour printer they can be in colour - not in 16 separate colours like a colour screendump, but in the 8 colours your printer can produce. When using FLASH to prepare your artwork, you need to remember that palettes 0/8 print black, 5/13 orange, and so on, There is a special program included which lets you grab any portion of a mode 4 screen - up to a full screen - and convert it into an image file which can be used in the program. Up to 10 image files can be used in any one document. They must first be loaded into memory and you<br>can then select an image and place it In position on your page. A shaded<br>square will show you the area occupied<br>by the illustration, so if you want to<br>flow the text round it, you simply adjust the margins and carry on typing. So long as, you, do not<br>obliterate the top left character of<br>the picture area, you can even run<br>text across the picture if you wish.<br>Fig. 1 shows this effect in action.

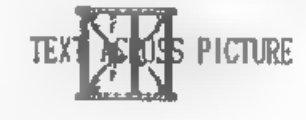

Fig.1

STYLE WRITER's other great strength is that it can use hi-res fonts or the built in fonts of your printer, and<br>can even switch between the two,<br>though you can only switch between<br>hi-res and normal modes at the start<br>of a line - not in the middle. Colour,<br>however, can be changed anywhere in a text line, using a control marker.

The program comes with a couple of dozen hi-res fonts, twenty of which<br>are in situ when you load it. There is a font designer for making your own or<br>modifying the ones supplied, and a<br>converter for changing Sam/Spectrum<br>8x8 matrix screen font files into<br>hi-res fonts. Indeed, some of the<br>fonts supplied I recognise from the<br>FORMAT F fonts for STYLE WRITER.

Fig. 2 shows you a page, with normal printing (header 4 times' height and double width and paragraph 1 double height and normal width selected by embedded printer codes), hi-res. printing (rest of text, changing fonts from time to time) and three illustrations. In the original, the illustrations are coloured and the<br>words "FORMAT", "INDUG" and "SAM" are<br>also printed in colour.

If you do not have a colour printer, or have one but wish to work in mono, you simply choose to load the mono version when given the option during<br>the loading process.

Although STYLE WRITER is a simple program, and some of its operations<br>are a bit slow, it is the only Sam<br>program I know that can produce a document with colour illustrations, and also hold all the text, fonts and illustrations for a document of decent length in memory at once - with a 60 Vine page, you could produce a booklet of 16 At pages, provided you needed no more than 10 illustrations or 20 fonts in it. Saving the document saves all the illustrations and fonts along with the text, printer codes and so on.

The printing process is very slow, unless you are printing simple text in<br>your printer's normal fonts in<br>monochrome. Full colour hi-res<br>printing in MLQ mode is a very slow<br>business, even more so if<br>tlustrations are involved. Fig. 2<br>tlustrations are involved

Admittedly this program is rather slow in operation in many areas, and it is far from being a DTP program of the sort PC owners are familiar with. You cannot rescale text or illustrations. But it is nearer to DTP than anything else we have for Sam at this moment. It could do with some better hi-res fonts - most of those<br>provided are straight conversions from<br>screen fonts. Perhaps some of the<br>talented people out there who have<br>for the talent marvellous fonts for<br>Typeliner/Wordmaster would like to have a go at this one too.

Meantime, if you are interested in printing illustrated text, have a look at this program. At £9.99 (£9.00 to Indug menbers) it is a real bargain.

# FORMAT

FORMAT is now the only paper-based magazine strate and which supports Spectrum and Sam users.

when FORMAT began in 1907, there were a number of<br>magazines - ZX COMPUTING, CRASH, SINCLAIR USER, YOUR SINCLAIR -All develop to the Sections Mine

CONPUTER SHOPPER case on the scene. at had a special Secritor perfume.

One by ane they disappeared. 2x<br>COMPUTING was the first to yo,<br>Abandened by its American<br>controlled publishers to make way<br>for a BOC discusser magazine. One by one abandoned.

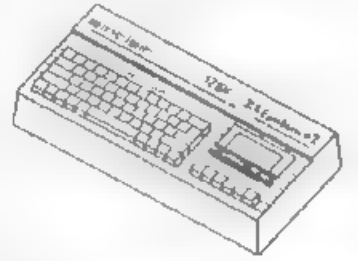

CRASH, SINCLAIR USER and YOUR<br>SINCLAIR became shadows of their<br>former selves, concentrating mostly<br>on games and becoming little more<br>than comics, The serious Spectr<br>his monthiy — FOAHAT.

user became an<br>e-te-Jein chous and est

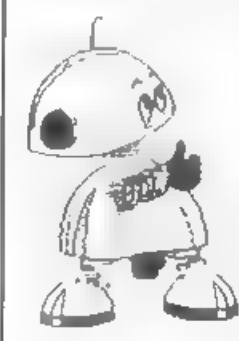

came on the scene, the management which survived supported the new machine and<br>were eager for mews, Then CRASH 4xed, COMPUTER<br>SHOPPER did away with its Sinclair/Sam<br>section, and a coupte of months ago we heard<br>SINCLAIR has come to the end of the raal.

But through all this turnoil, *FORMAT* not<br>only tives on, but flourishes The magazine has<br>grown fatter over the years, and it still<br>concentrates on the serious user – the one who<br>wants to explore him.<br>program it and make i

Pewr Sights, you tose your appeal. Keep your standards high and<br>people stay with you. FORMAT. with survive as long as there<br>are Spectrum and San osers who want to their how to get the best<br>not of their computers. And the s

Fig.2. A Sample Page.

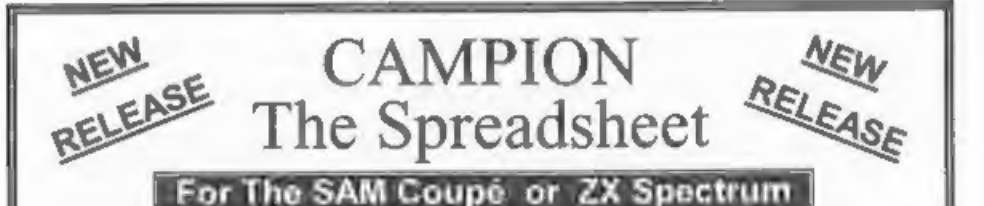

Spreadsheets are one of the most useful tools of the modern computer. **Revelation** - in association with Danish software house CAMPION - are proud to present 'CAMPION - The Spreadsheet' with versions available for both SAM and Spectrum (with DISCIPLE or PLUS D). Featuring over 70 built-in functions and ready made formula, this program is easy to use and yet powerful enough to rival many expensive PC spreadsheets. A very comprehensive manual (over 80 pages with examples) allows even 'a new-comer to be up-and-running in no time. Available now at £29-95 State which computer version and disc size required. INDUG members price £24-95. —\_—\_\$\_\_

OTHER SERIOUS SAM SOFTWARE AVAILABLE FROM Revelation

THE SECRETARY - The most advanced word-processor available for SAM,<br>powerful, versatile and easy to use. - £14-95 (£12.95)<br>- SOUND MACHINE - Make beautiful music with your SAM - Only £14-95 (£12-95)<br>- COMET Z80 ASSEMBLER -

### SAM GAMES AVAILABLE FROM Revelation

SASTROBALL - Boldly bounce where<br>no ball has bounced before.<br>SMANIC MINER - The classic game,<br>now three times the size and with the<br>full colour graphics you would expect<br>from SAM.<br>SBATZ 'N BALLS - An arcade<br>nightmare - fie

~VEGETABLE VACATION - Dare you<br>enter a world where alien vegetables<br>have gone wild,<br>**™WOP GAMMA - Our latest game. A**<br>Super-Fast "Boulder Dash' game with<br>Full Screen Scrolling - '99' Levels.

All games cost £9-95 each or £8-95 to INDUG members

'Revelation'

Software |

MORE NEW GAMES COMING SOON - INCLUDING SPECTRUM TITLES.<br>• All prices include UK postage and packing. Overseas add £1 surface, £2 airmail.<br>• Payment by UK cheque, Eurocheque or PO, Payable to Revelation Software. \* Please quote INDUG membership number clearly on order if claiming discount.

\* Send orders to:~ Revelation Software, PO Box 114,<br>Exeter,<br>Devon,<br>EX4 1YY.

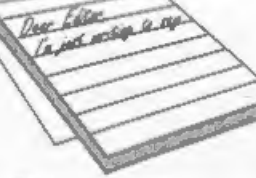

Dec Elle

### Dear Editor

I have had my Spectrum +2, PLUS D interface and disc drive for a while now, but have only recently purchased<br>this s rather basic s printer. this rather basic printer. Unfortunately, over the months I seem to have lost 'my System Cassette. 1 wrote to Miles Gordon Technology and asked them to forward me details of how to get hold of one, but I didn't get any reply. I was hoping you might be able to help mel

Also, this letter is written on a smal] word processor program that I have wrote myself. If I was to try and find some serious software for my PC, what sort of shop should I aim for? I have tried all the local software<br>outlets but all they're interested in<br>1s bloody Sega's and Nintendo's.

Finally, how could I transfer programs from a QL Microdrive onto disc? I was given my QL by a friend, but it is in need of repair, and as I am quite happy with my +2, I see no reason to fork out my hard earned cash just to fix an obsolete computer, that has always been renowned for breaking down, and would never be used again.

I 'hope you can help me in my quest for eternal peace, at one with my +2.

### Yours sincerely, J.Fullerton.

Well, quite a lot there. First, you<br>can get a the latest PLUS D system<br>tape (version 2a) from us. Order code<br>FST-90 price £4.50 including pap. MGT<br>are of course not longer in existence.<br>You won't find much in the way of<br>se

# **YOUR**<br>LETTERS

Dear Editor, 1 have a Citizen 120D+ printer and

use your Sam Parallel Interface to work with the Sam Coupé.<br>Could you tell me what connectors, leads etc., I would need for the printer to work with a 48K Spectrum.

### Yours sincerely, A-Thomson.

If you use a PLUS D then the same lead will work as with the SPI. Other<br>interfaces usually come with their own<br>special leads. Ed.

### $-$

### Dear Editor

Please excuse my enclosing a letter with an order but T am having problems with my printer.

I would like to use your letters page to ask Mr Adam Murdock (Letters Dec '92, Vol 6 Iss 4), to get in touch with me re his user guide to PCG's

Thanks for an excellent and most<br>informative mag and very useful<br>telephone help fine.

### Yours sincerely, Bob Hatchet.

Adam, if you are reading this, I<br>can't find your address to pass on 'to<br>Bob. Could you get in touch. Ed.

Dear Editor<br>
Many thanks for your speedy help<br>
with my problem on the Campion disc.<br>
Yes, I do of course have an<br>
SC\_Autoboot ROM fitted and this is<br>
SC\_Autoboot ROM fitted and this is<br>
obviously the trouble.<br>
Now I have t

found the Campion disc loaded<br>correctly and the program worked.<br>I have now made up a disc using<br>Samdos2, followed by the Campion<br>program, and the "H" program.<br>So, Switch on the computer minus the<br>disc - insert the disc, l also works.

Again many thanks for your help.

### Yours sincerely, Basil Lankester.

Apparently SC\_Autoboot ROM does not<br>clear some areas of memory and this is<br>what caused the crash on loading<br>Campion. Steve's Software tells me that this is mentioned in the<br>documentation with the ROM chip and that a program is supplied on the disc<br>to clear memory in cases like this.<br>Just put it as an Autorun program on<br>your Campion disc and make it load Campion after it has run. Ed.

# Dear Editor<br>
I've just received my 2nd issue of<br>
FORMAT. It's brill! I like<br>
understanding Digital Electronics best<br>
at the moment. But that's not why I am<br>writing this, PLEASE can you support and review some tape software. Not every single person who has a Spectrum<br>has a PLUS D or a DISCIPLE and as you<br>said, you need a Spectrum to use a<br>PLUS D or a DISCIPLE. So there.<br>As I watch a lot of SF stuff on the<br>TV, I think the SF mag would be a good<br>ide

### Yours sincerely, David Deans.

P.S. I am only 9 years of age so am<br>I the youngest reader of FORMAT?

No you are not the youngest I've come across David = but you must be quite near it.

Tape software is a problem because most' serious software is written to run on disc these days. Campion from Revelation may be released on tape later this year but only if they get enough interest from people. These days tapes cost too much - unless they can duplicate lots at one go. Ed.

Dear Editor I'm writing to ask you a few questions for which you can print in FORMAT.

1. I have ROM 2.0 for the Sam Coupé<br>and I wish to upgrade it. A few months ago I was going to order the latest<br>ROM from West Coast (£12) but since then I've heard about another chip called SC\_Autoboot (£15) from Steve's Software. This chip is meant to have a ROM 3 reset DOS routine and what I want to know is: does this replace<br>ROM 2 or do I still need ROM 3 and<br>what advantages does this SC\_Autoboot<br>chip have over ROM 37 I've never had a disc drive before, I want to know how<br>to format a disc if I use this new chip as I'm told that it automatically<br>boots up discs as soon as you push the<br>disc in.<br>2. I'm looking for a very good PD

service for SAM and preferably one that doesn't rip you off, so can you recomend any PD services 'that offer good quality PD and fast response?

3. Which is the better game designer<br>'Games Master' or 'SCADs'?<br>4.1s it possible to connect an LC200<br>colour printer to the Coupé?<br>5.1 read from somewhere that you<br>were going to be publishing and<br>writing a new zine later th the Spectrum and SAM is this true? and<br>if so what's it going to be called and<br>when is it coming out?

### Yours sincerely, Alec Carswell.

OK, from the top. If you have ROM 2 there is no real point in changing to ROM 3. SC\_Autoboot has some advantages but also Some disadvantages - at the price Steve's Software is charging you could give it a go and see how you get on - changing the ROM chip is easy if you are careful.

PD seems to have died down on SAM which in many ways is good because it<br>means that the effort is going into<br>commercial quality software instead.<br>If you are into games writing get

both Gamesmaster and SCADs. Each has its own features and each is suited to some types of games better than the other.

Yes, you can connect any printer to

SAM given the right interface. For the LC200 you will probably need the SPI and if you get the Colour Dump software everything should work OK.<br>A games mag is still on the cards, A games mag is still on the cards, if can ge

 $\cdots$ 

Dear Editor<br>Regarding the lack of +3 material, I<br>am working on a number of articles<br>which may be of interest and I hope to<br>be able to submit the first within the next couple of months. In order to save you unnecessary work, can you<br>accept Tasword +3 files on 3" disc or<br>should I send Tasword 2 files on tape?<br>Obviously I would prefer to do the<br>former but if you don't have a +3 it<br>will have to be tape or type.<br>Whicheve me know.

Another way to increase the +3 cowners' interest would be to release the PO software that was in the S&SC library. If for practical reasons you are unable to do this then I would gladly help. A brief — paragraph requesting all ex-members of S&SC to send to me copies of any PD obtained<br>from S&SC with an SAE should result in<br>a large library being assembled and<br>details of this could then be included<br>in future editions of FORMAT. Do you<br>think that this would generate mor interest and maybe more members?

### Yours sincerely, Michael Atkins.

I do have a +3 but I don't have a copy of Tasword +3 so you would need<br>to put that on the disc as well. Make<br>sure you send a printed copy of any<br>article then - if we are really stuck<br>- I can get Jenny to type it in on the PC.

I never got any of the +3 PD software from Garner Designs - another<br>promised item that never arrived from<br>him. If anyone has copies of some of<br>the discs I would like to hear from<br>you so we can try and build up a<br>complete set.<br>Also, while on the subjec

4. Several people have asked about<br>obtaining back copies of S&SC and I

would like to make them available but<br>I only have the original artwork for<br>some issues. The same applies to the<br>old +3 User Group news letters. Ed.

### **A . . . . .**

Dear Editor<br>
I have had to replace my SAM<br>
keyboard, purchase a second drive and<br>
expand the memory only to find that my<br>
original disc drive needs repair.

Unfortunately a repair would cost as such as a new drive, mainly £50 for<br>lining up the heads. This is a sad<br>state of affairs. So I am saving for<br>another drive. The manufacturers of<br>the drives do not want to repair them<br>that's why they charge so much. Its a<br>pi ransom when a small repair is required.

### Yours sincerely, S.R.Povey.

The problem is one of economics. The first disc drive I ever purchased cost over £600 and was built like a tank. Each part could be serviced and it came with an alignment disc and a

technical manual of about 60 pages. Today drives are much cheaper mainly because new ways of putting them together were found. A side<br>effect is that they are almost<br>impossible to repair especially with<br>todays labour charges. However, having<br>said that, most drives should last many years. Keep them clean, avoid vibration or dropping them, and they<br>will, more often than not, give long<br>service. Ed.

### . . . . .

Dear Editor<br>I have just received my first issue<br>of FORMAT, and I must say how<br>impressed I was by the standard of the issue. Now that. Your Sinclair is disappearing, a magazine such as yours becomes vital for the continuing Support for the Spectrum & SAM.

T have had a Spectrum of one sort or another since 1983, and was thinking of upgrading to a '486 PC, but reading through your magazine has made me think that perhaps I should be considering a 512K SAM as an option.<br>My only reservation is the lack of an emulator to allow me to run 128K<br>Spectrum software on a SAM. Whilst in<br>correspondence with Phil Glover at

SCADS, he told me that there may have been such an emulator in development. Has such a beast ever materialized? Two final queries before I go: 1. 1

have converted Spectrum +2A to thinking it is and old 'grey' +2 using<br>B.G. Service's conversion kit. However, I have been unable to get a RAM turbo joystick interface to work,<br>even in 48K mode. Can anyone tell me<br>if it is possible to get the RAM Turbo<br>to talk to a +2a, and if not, does<br>anyone know whether there is another<br>dual joystick interface that I could

Yours sincerely, Jon Rose.

A 128K emulator for SAM would<br>require hardware to handle the memory<br>paging, and, that may still interfere<br>with SAM's internal hardware. It may,<br>given time, be possible to produce an emulator to run selected software but I think it most unlikely that a more<br>general purpose 128K emulator could be<br>produced. I think the question should<br>also be asked "why bother?" With SAM<br>software flowing well and with the<br>vast majority of 48K Spectrum softwa

And yes, we can cope with cassette if you are not using discs. But make gure'we have a printed copy as well. Ed.

Dear Editor<br>
I am an associate member of INDUG,<br>
but I have recently sent in my<br>
application to become a full member. I<br>
have a number of questions to ask,<br>
and, if you wish, they can be printed 'in FORMAT, as other members may wish to know the answers.

Firstly, I seem to be having problems with my PLUS D. I don't know whether it's. the interface 'or the drive, but I seem to get the message aiid file name" when I try loading files that previously loaded. The

error must be wrong, as the filename was not invalid. Another error I seem<br>to get for no reason is "End of file". Another problem is that my snapshots<br>suddenly become corrupted for no<br>apparent reason. What is going wrong?<br>Is it me or the hardware? I recently bought my PLUS D, and it is very useful, and these problems are really irritating. By the way, I am using G+DOS version 2a, and I have an<br>original Spectrum +2.

I am currently writing a Star Trek<br>the Next Generation game for my<br>Spectrum. It has sampled speech,<br>animation, 100's of screens, and<br>features effects using my own<br>techniques. It works with the PLUS D.<br>I realize that to sel

different operating system, for<br>example BetaDos, would I still have the same problems I am having at the moment?<br>Do you know how I can get hold of a

Videoface? Romatic Robot have sold

out. 1" noticed an advertisement in your associate membership papers stating "100 screen fonts", What are "Screen fonts"?

I would greatly appreciate any help you could give me with any of the 'above questions.

### Yours sincerely, Daniel Huby.

Another Tong list of questions - nore writing for me - Oh well.<br>Your disc, errors are most probably<br>caused by: a) dirty heads, b) setting<br>the stepping rate in your system file too fast - try 12ms or 18ms, or c) electrical interference - try re-routing the cable away from mains power leads and your TV. Make sure you use good quality discs. Copyright is a minefield - when the game is finished give me a ring and 1

will try to point you in the right direction.

Screen fonts are just that, font<br>files to load into a Spectrum/Sam to<br>give you a different typeface on<br>screen. Ed.

### Dear Editor

Please find enclosed my cheque to renew my membership with FORMAT for my second year.

Since my first taste of FORMAT<br>(Sept.92) I've been totally hooked.<br>Its opened my eyes, given great<br>satisfaction and transformed my life.<br>Like a. junkie I find that I am<br>anxiously waiting for the postman to bring my "fix" each month and I have never been disappointed with the<br>quality of its contents only that<br>there is never enough.<br>May I. take this opportunity to say<br>how vital, I think FORMAT is to the

Speccy/SAM scene now that Your Sinclair has finally gone the way of may of its predecessors.

Keep up with the great job you and the FORMAT team are doing and keep supplying my "fixes".

### Yours sincerely, R.Chowdhury.

My head is now to big to leave the office - so I better get on with some more work.... Ed.

Dear Editor

The letter from Wilf Smith in the July FORMAT sparked me into action. I did not type in the Supergolf game listed in the Decenber issue as I am always suspicious of these large listings working. one small printing error and phut! goes the program. However, Wilf had obviously got the program' working and on SAM to boot! Plucking up courage I typed in the program in sections, saving to disc at<br>each break and incorporating Wilf's modifications. Eureka! It worked. Being a golf enthusiast I looked at the programs performance with a critical eye. Two things were wrong. Firstly I had

no fairway only trees between tee and green. Your program was quite baffling when I first studied it but then I was able to locate sections that appeared to do certain things. I found the bit that cut away some of the trees to form the fairway, line 2020 that<br>prints spaces. I had put only 1 space<br>hetween the inverted commas... putting<br>in two gave me a fairway whilst three spaces gave too much fairway.

Each time I hole out, no matter how many strokes I took, I got the "hole in one" message. This I traced to line 5400.... IF S+P(P,6)=1 THEN etc, etc., remainder of line 5400 was then<br>transferred to line 1000 plus a Return<br>instruction at line 10010. I now only<br>get the "hole in one" message when I

actually get down in one.<br>As golf games go it is not bad but As golf games go it is not bad but<br>lacks the finer facilities. I remember trying out a commercial golf game<br>emitten for the Electron computer. It<br>was painfully slow but had some mice<br>features. The view of the course rice<br>

Yours sincerely, P.J.Williamson.

Welll11111, where do 1 start. The

program was originally written for the<br>Spectrum which does not have the<br>greatest of speed. Long line of<br>instructions execute faster than short<br>structions are instances. Also without the<br>long IF that Sam Basic gives, some<br>l

### Dear Editor

dust a quick letter to say thanks for the July issue of FORMAT which was as good as ever. The contents page seemed to be a bit mixed up though -<br>the letters and small ads weren't on<br>the pages said on the contents page.<br>But that was just a minor bit and the<br>magazine itself is so good it doesn't really matter.

You said in your editorial that you<br>were moving over to full OTP<br>production in the next few months. In<br>your reply to my letter a couple of<br>months ago you said that you preferred<br>longer letters to be sent in: on disc to save Jenny the work. After you move over fully to DTP will this still be alright, i.e. will you be able to put<br>them into OTP okay, or will you have<br>to type all letters in?

Well then, time to go now I think. Keep the great magazine going - it's certainly worth more than the £12 a year subscription cost, what with the magazine and all the extras of being<br>an INDUG member it's great!

### Yours sincerely Kev Cooper.

The move to full DTP layout does not affect how things can be sent in. Anything on Sam or DISC{PLE/PLUS D disc is easy to get across to the PC. Thanks for asking anyway. Ed.

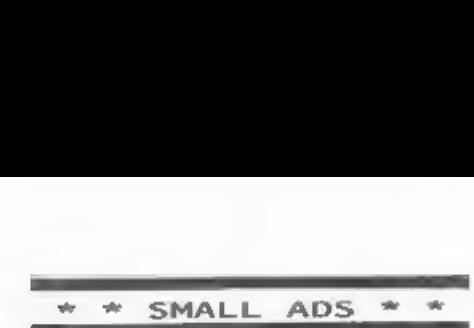

WANTED 34" 80 track disc drive for my PLUS 0. Must be good condition, with<br>PSU and leads, Will pay £60. Petros<br>Davakis, 12 Themistokleous, 153 42, Athens, Greece.

WANTED Blue Alpha JOY-MOUSE (not the<br>SAMCO one) with mouse and driver software. Will Pay £20. Call David<br>Spark on 0423-880992.

Spectrum Games. All my original Spectrum games for sale (I now own a SAM). All originals, over 200 for just<br>£40. Call Dave on 0273-739706.

WANTED Romantic Robot Video-Face or similar for Spectrum. Tel. Harry Connell on 0429-235580.

**Contractor** 

BOOKS. Spectrum ROM Disassembly £10,<br>IF1 ROM Disassembly £7, Supercharge<br>Your Spectrum £7. 40 Best M/C Routines<br>24, Spectrum M/C for the Absolute<br>Beginner £5, Spectrum Micromet Book<br>24, Teach Yourself 280 £5. Your<br>Spectrum

Spectrum Hints 'n Hacks for virtually<br>any Spectrum game. Adventure B Arcade,<br>M/Face pokes. Send SAE and query to<br>Jon Rose, The Annexe, 26 Barrack Lane,<br>Bognor Regis, PO21 4DA. Also Spectrum<br>software, boxed originals, send

above).

### ------------**YOUR ADVERT**<br>Selling, Buying, Pen Friends, etc.

Any PRIVATE advert, up to 30 words (subject to acceptance), will be printed FREE in the next available<br>issue. Any software sold must be<br>original, in working order and with<br>full instructions. The publishers will<br>not be held, in any way, responsible<br>for adverts in this column. Trade<br>advertis

### SOFTWARE

SAM Coupé SOFTWARE - On 34" Disc

SAM DEMO DISC #1 Utilities, demos,<br>screens, a game, and lots more. A real<br>bargain for any SAM owner.<br>Order Code SCD-02 Price E1.50 Order Code SCD-02

SAMCO NEWSDISC SET Issues 1 to 5 (six<br>discs) packed with things no SAM owner<br>should miss. Order Code SCO-03 Price £12.00

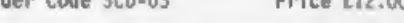

### SAMSPEC. SOFTWARE

SAM + Spectrum software on one disc.<br>(34" or 54" - please state on order)

FONT LIBRARY #1. 100 screen fonts plus<br>support software, easy to use on<br>either computer. Special +3 disc available (Spectrum files only) RRP £8.95<br>Order Code \$\$0-01 Price £6.95

WONEY MANAGER Advanced Personal<br>Budgeting System for both machines,<br>Spectrum version needs 128k/+2 (not<br>+3/+2a). RRP £15.95<br>Order Code \$50-02 Price £12.95 Price £12.95

### DISCiPLE/PLUS D SOFTWARE Please state 35" or 54° disc

ARTIST 2 The best art package ever written for the Spectrum. 48K and 128K versions on the same disc with page maker and utility software. RRP £19.95 Order Code SPD-01 Price £16.95

UTILITY DISC #1. Six of the best and most useful disc utilities for<br>DISCIPLE or PLUS D. Added bonus<br>program+- not to be missed. RRP £9.95<br>Order Code SPD-02 Price £6.95

### HARDWARE

PRINTER LEAD Top quality parallel<br>printer Tead (BBC Standard). 2 meters<br>long. For use with DISCIPLE, PLUS D or<br>SAM. RRP £9.95<br>Order Code PPL-01 Price £7.95

SAM COUPE TECHNICAL MANUAL Version 3<br>The real inside info on SAM. As<br>published by SAMCO. RRP £16.99<br>Order Code STM-01 Price £12.95

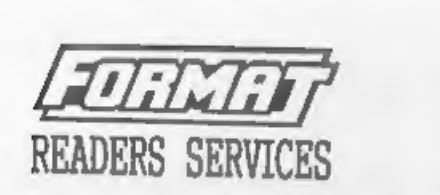

SPI. - SAM's Parallel Interface A full<br>feature Parallel Printer Interface.<br>Iotally compatible with SAM's ROM and<br>OOS printing routines and with utility<br>programs like FLASH and TASNORD 2.<br>Uses standard BBC lead (see above). Order Code SPI Price £19.95

SAM KEYBOARD UNIT Brand new (ex-SAMCO)<br>stock. Easy to fit. RRP £15.95<br>Order Code SKB Price £12.95

SAM\_POWER SUPPLY Full spec, fully<br>tested, with guarantee. RRP. £29.95<br>Order Code SPS Price £22.95

FORMAT BACK-ISSUES<br>Volumes 1, 2 and 3 of FORMAT now<br>available only as complete volumes.<br>Order Code FBI-V2 (Vol.1) Price £10.00<br>Order Code FBI-V2 (Vol.2) Price £12.00 Order Code FBI-V3 (Vol.3) Price £12.00 All issues, from Volume 4 N° 1 to the latest issue, are still available separately. To order quote the Volume/Issue N°, Price £1.50 each, (5 or more £1.25 per copy)

FORMAT BINDERS<br>Hardcover binders to protect your<br>valuable magazines. Each will hold 12<br>issues, easy to insert/remove.<br>Order Code FMB-01 Price £4.50

**ORDERING**<br>
All prices include UK Postage and<br>
Packing. Overseas readers please add<br>
10% to total order for extra postage.<br>
Please WRITE YOUR ORDER ON A PIECE OF<br>
PLAIN PAPER, and mark envelope ORDER.<br>
Clarly sitte brier ( foldert Publications will not be teld liable for delays or<br>non-delivery doe to circumstances beyond its control.